## **Pages, Numbers & Keynotes**

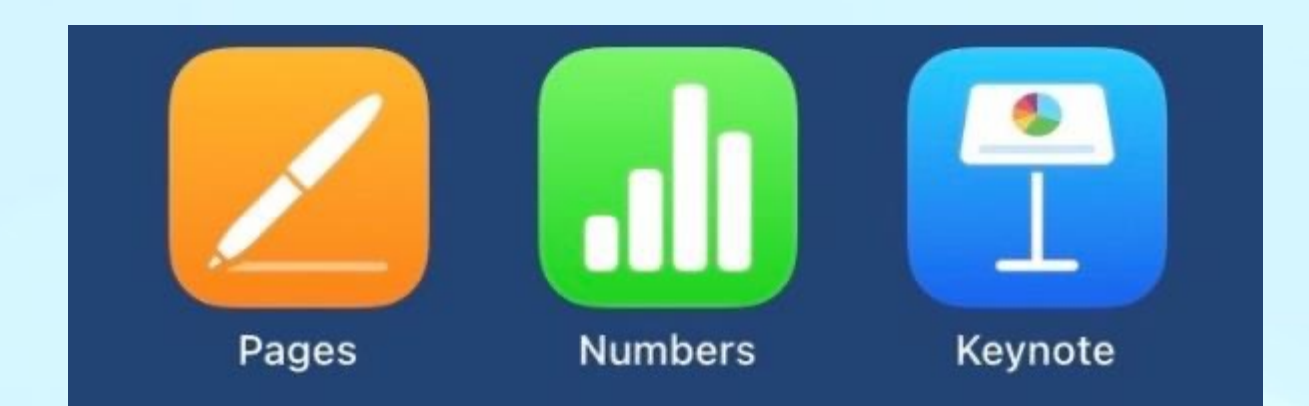

### *Or*

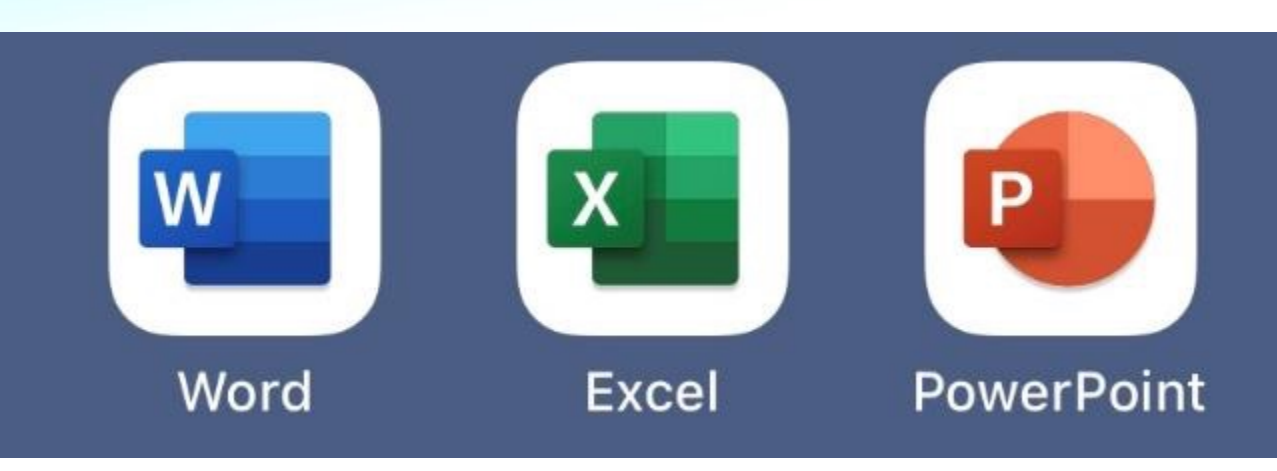

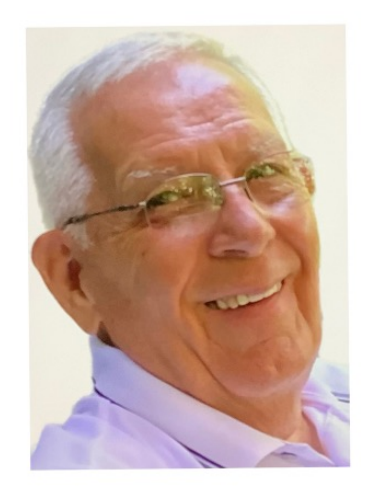

**Presenter - Jerry Rogan**

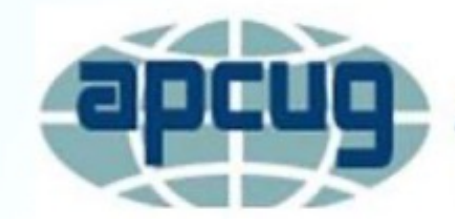

**An International Association of Technology** & Computer User Groups

# **Which will you require?**

### *Let's take a look at your needs first.*

- If you are in the corporate world and require some of the very advanced features of the Microsoft Office applications, or your exchanging documents with coworkers frequently, the question is probably answered. However, since Apple applications can save documents in Office format, and you are using an Apple iPad or Macintosh, you'll certainly want to take a look at the Apple applications.
- If you use an iPhone, iPad or Macintosh, then Pages, Notes and Keynote are very capable applications and do offer many of the advanced features of Office.
- Unlike Office, Apple applications offer very uncluttered tool bars, but if you're used to Office, there may be a slight, but intuitive, learning curve.
- Again, the documents can be saved in Microsoft Office formats.

*I intentionally created this presentation with the Apple Keynote* 

*application, just to give you an idea of what can be done.*

# **It also depends on your budget!**

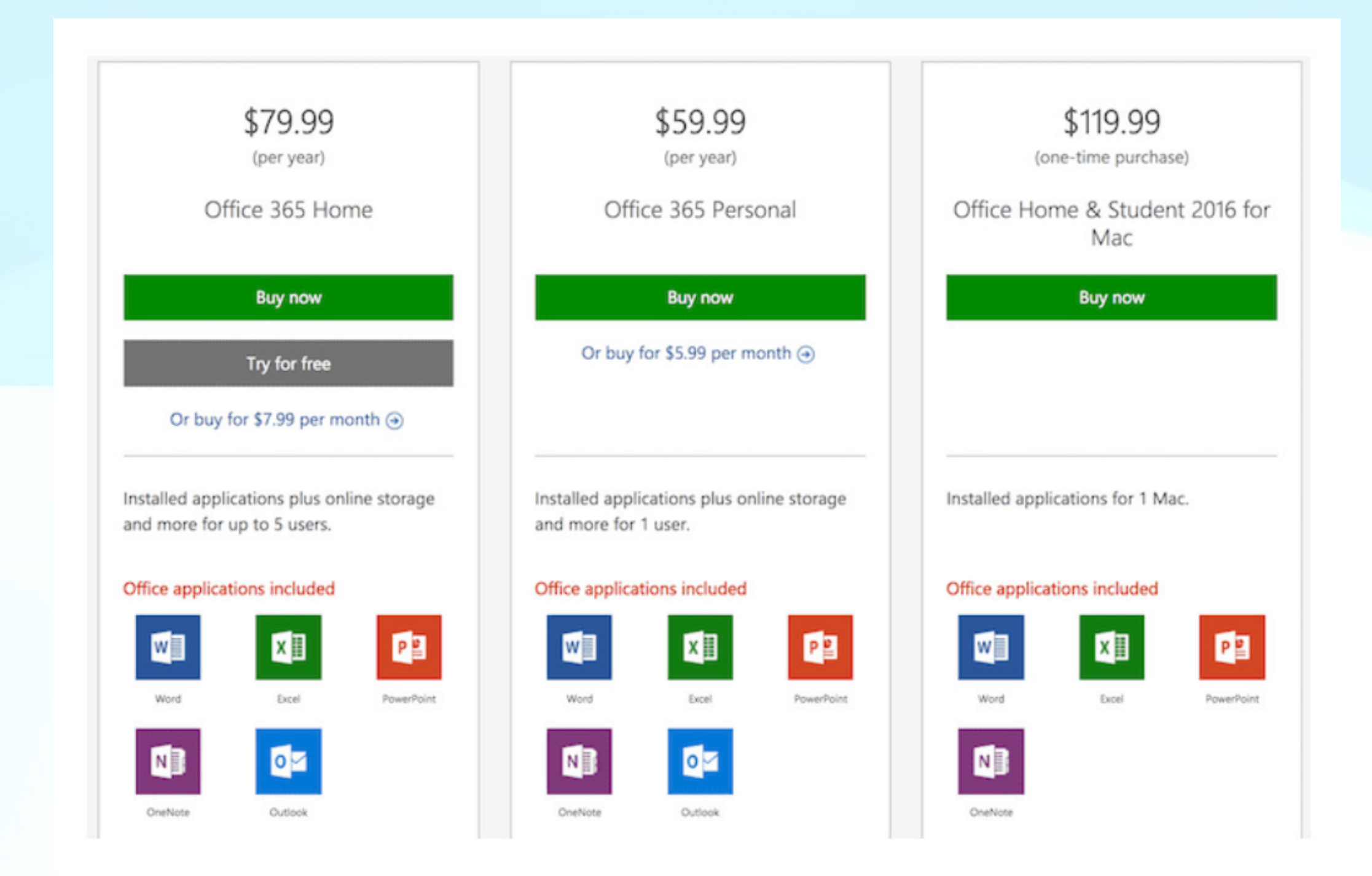

# **It also depends on your budget!**

**Apple applications are FREE!**

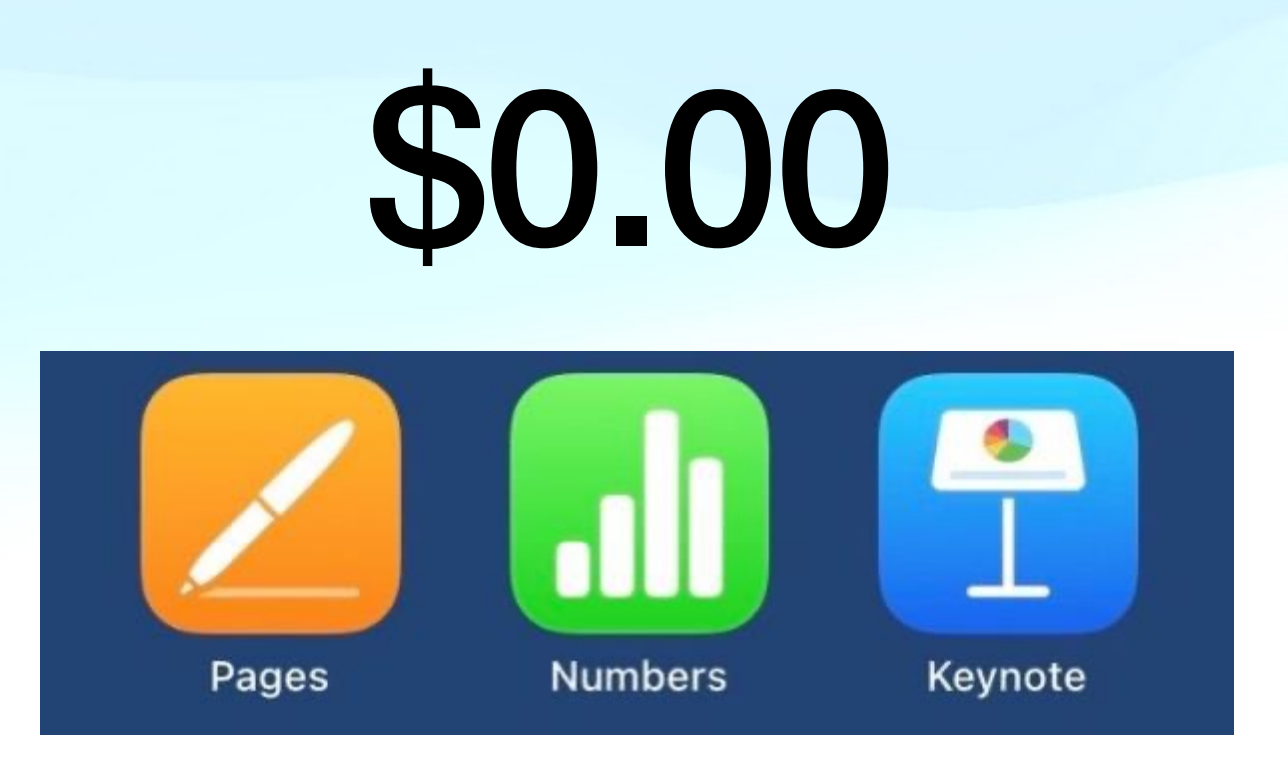

*If you're a frugal Senior like me, you'll like this price, especially when you're getting applications with tremendous capabilities.*

# **But first, one more comparison to Office.**

### **Microsoft Word Toolbar**

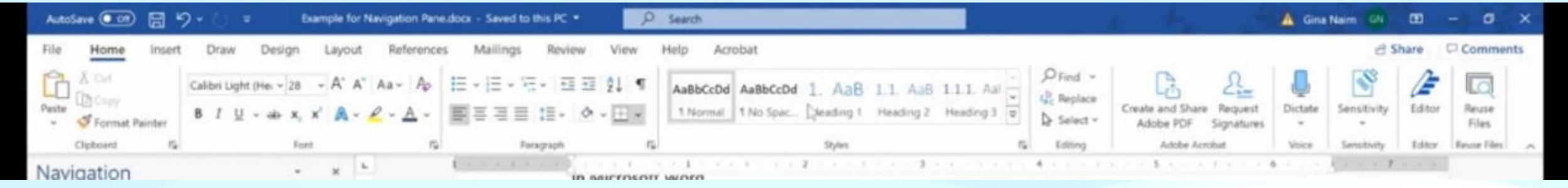

### **Apple Pages Toolbar**

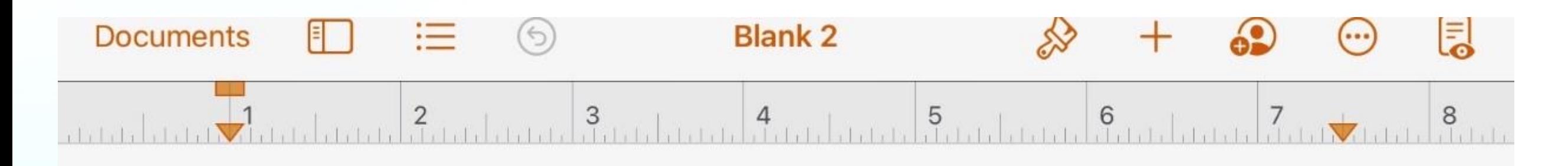

### *Now, for my old eyes, I know which I prefer, how about you?*

### **So you want to create a new document? You must first choose a Template.**

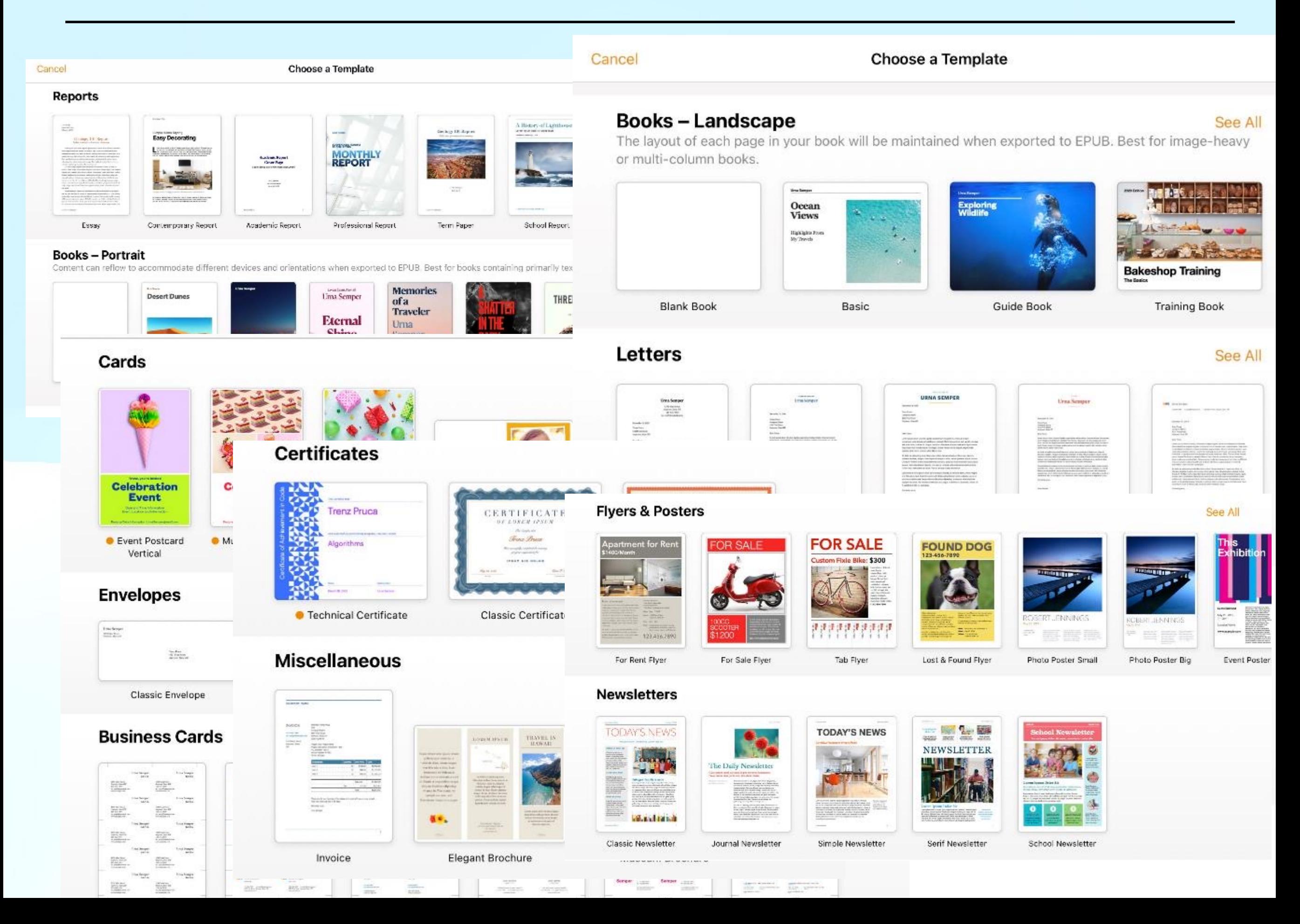

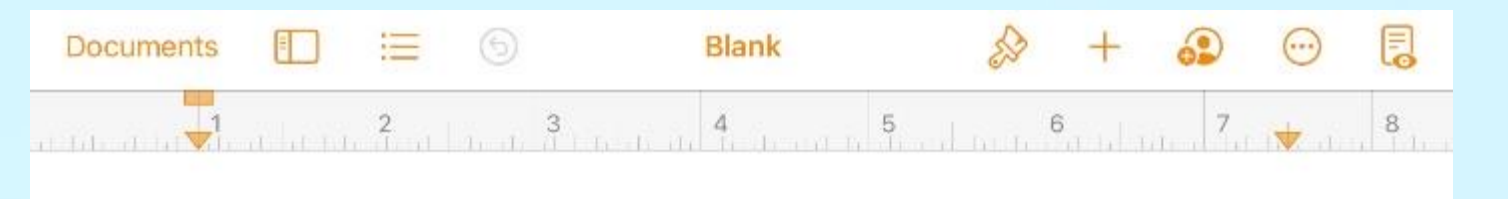

**Once you've chosen a template you can begin to enter your document info.**

**As you can see, I've chosen a blank letter, as I do 90% of the time.**

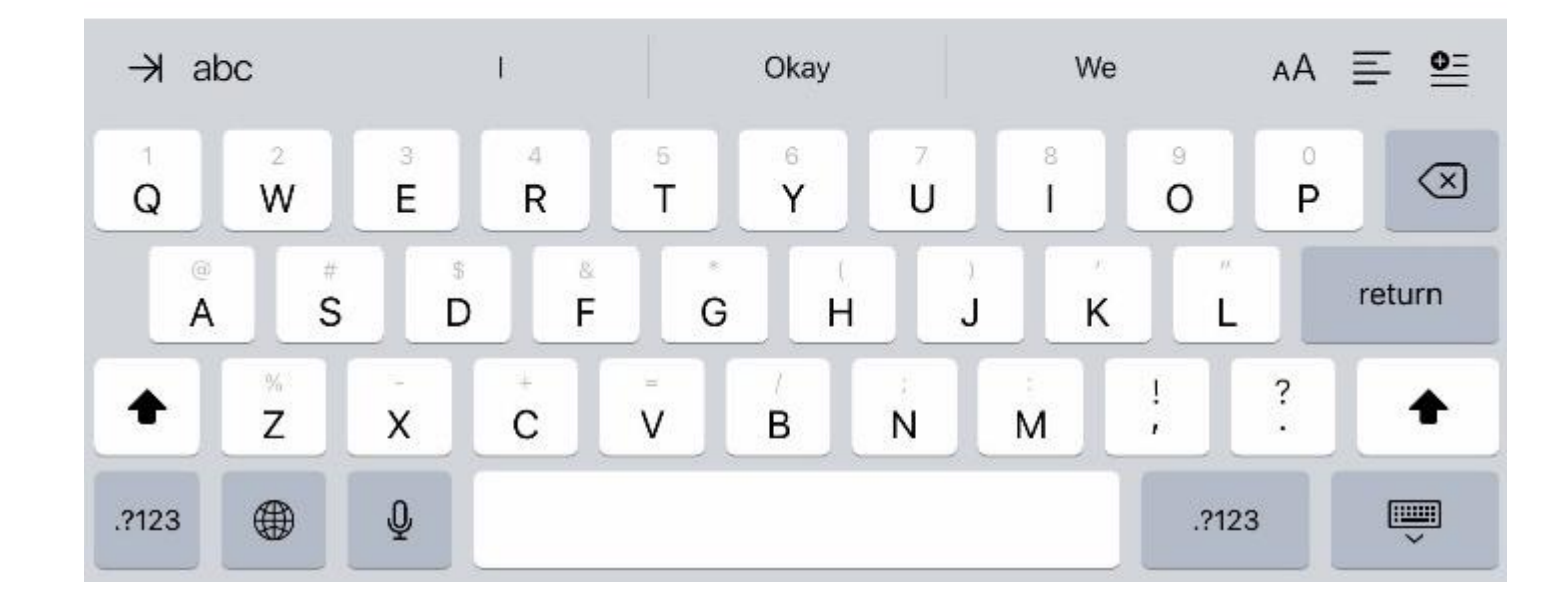

### **I also wanted to mention that Pages also has Mail Merge.**

*Christmas Card lists, Sales Promotions, Newsletters, etc. are all now easy to handle.*

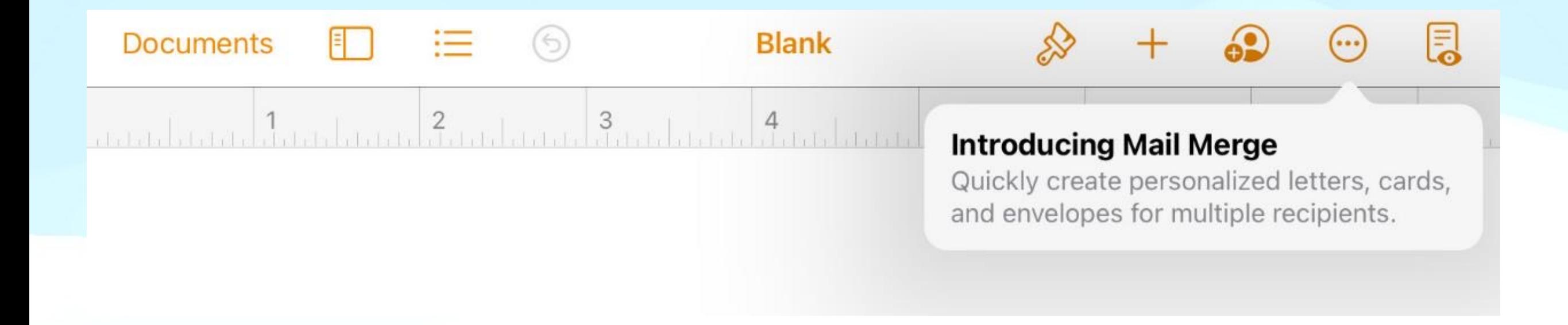

# **Now let's take a look at some of the tools.**

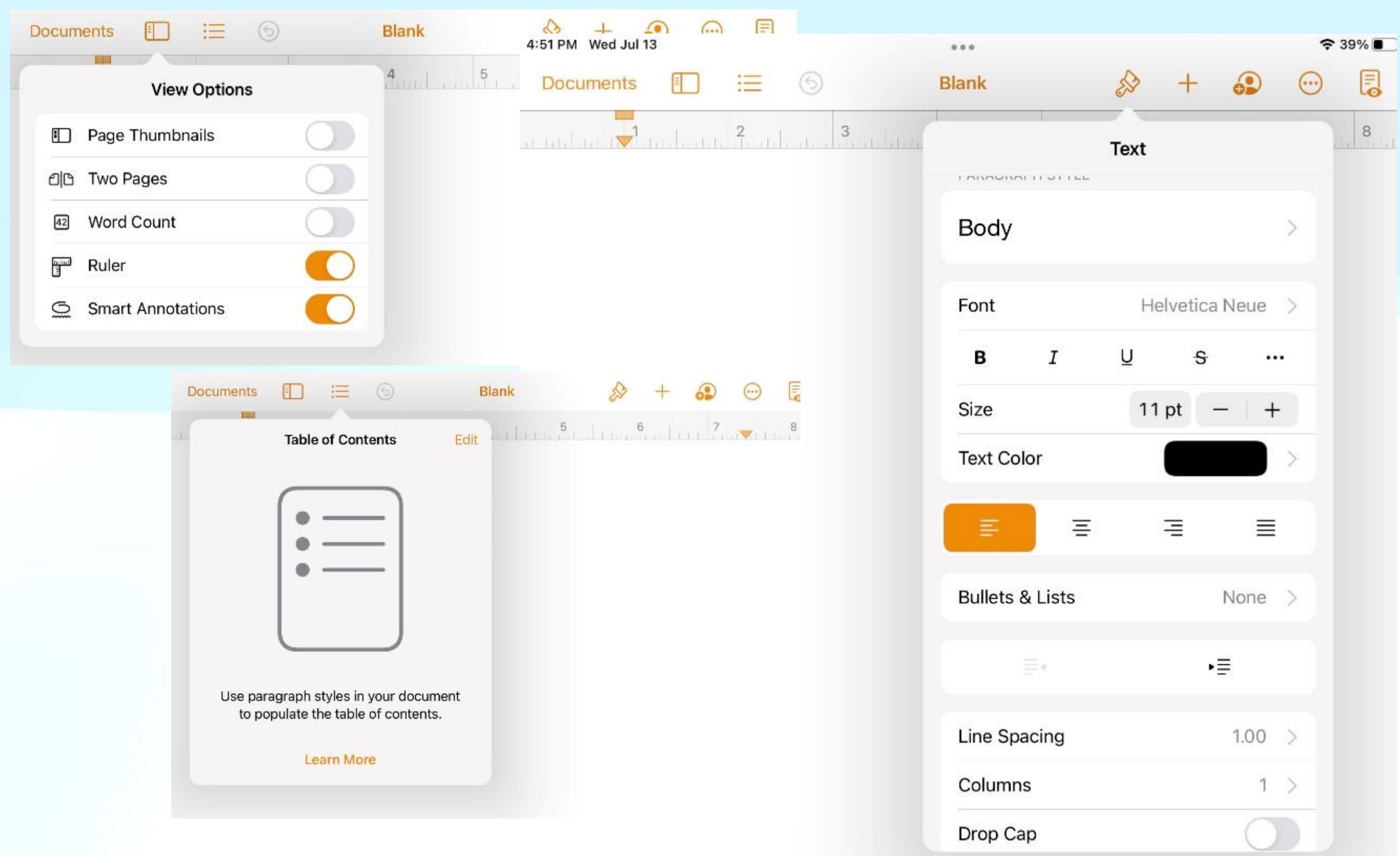

# **and more tools…**

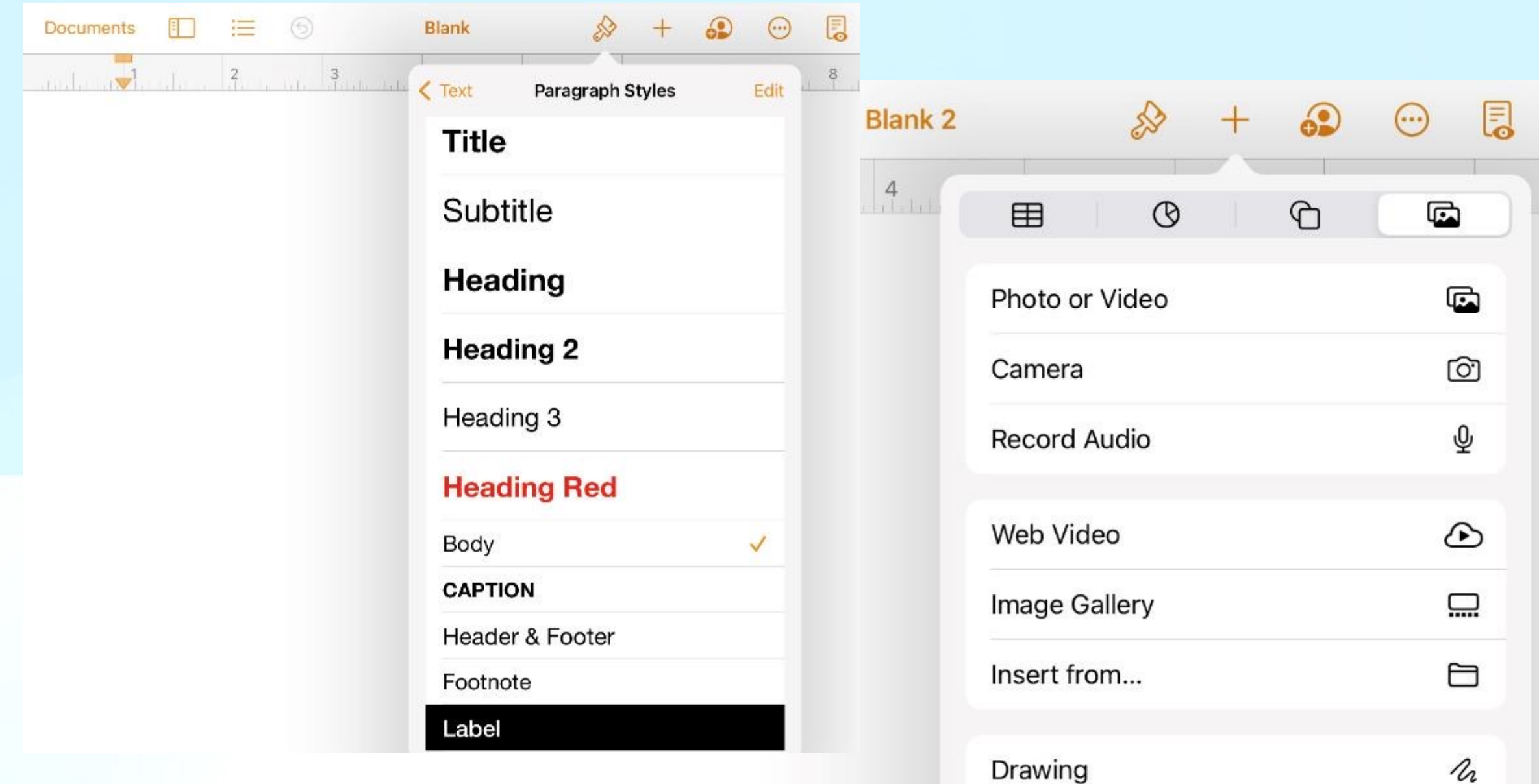

Equation

 $\sqrt{\mathsf{x}}$ 

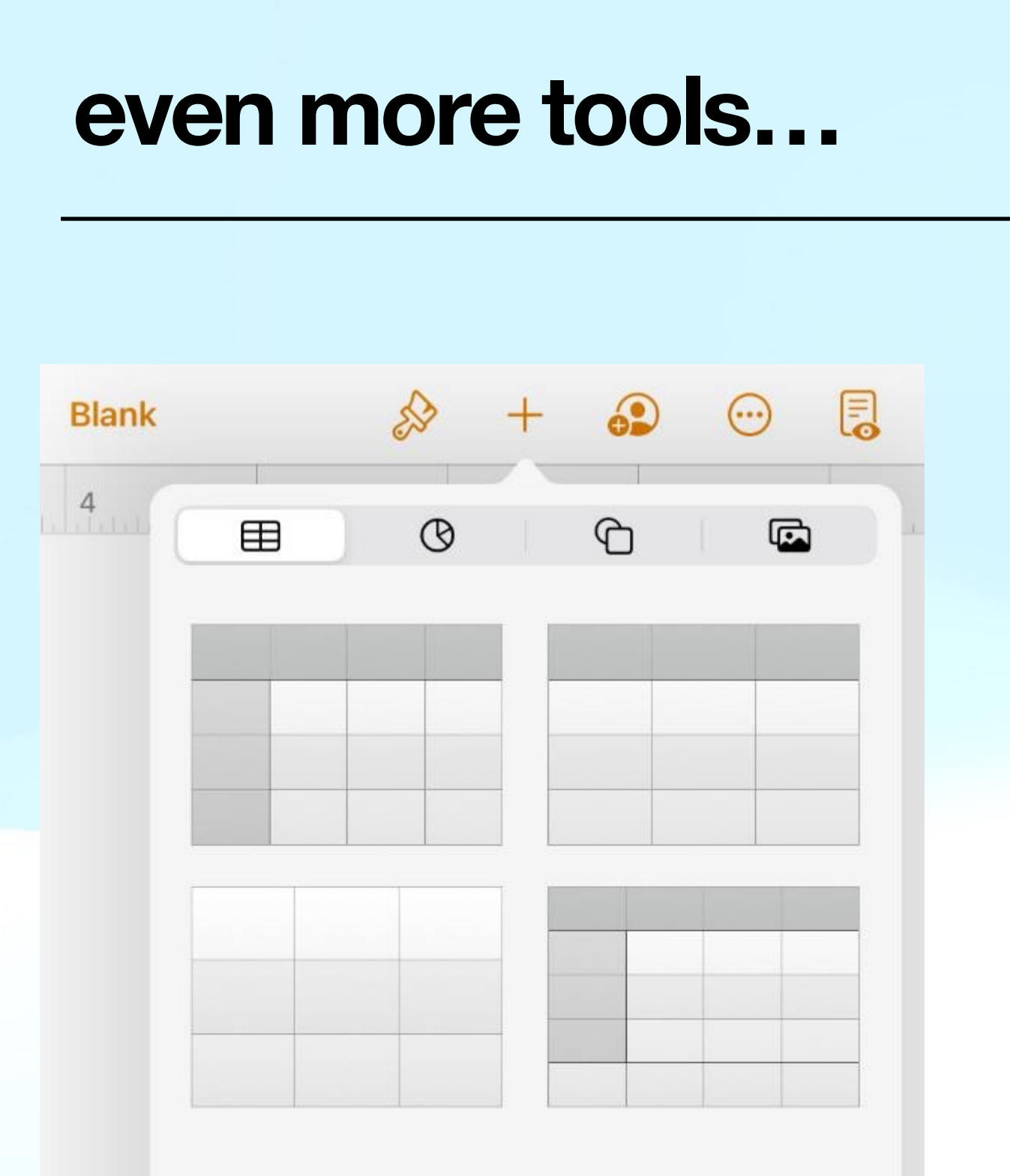

**Yes, you can add a table and** 

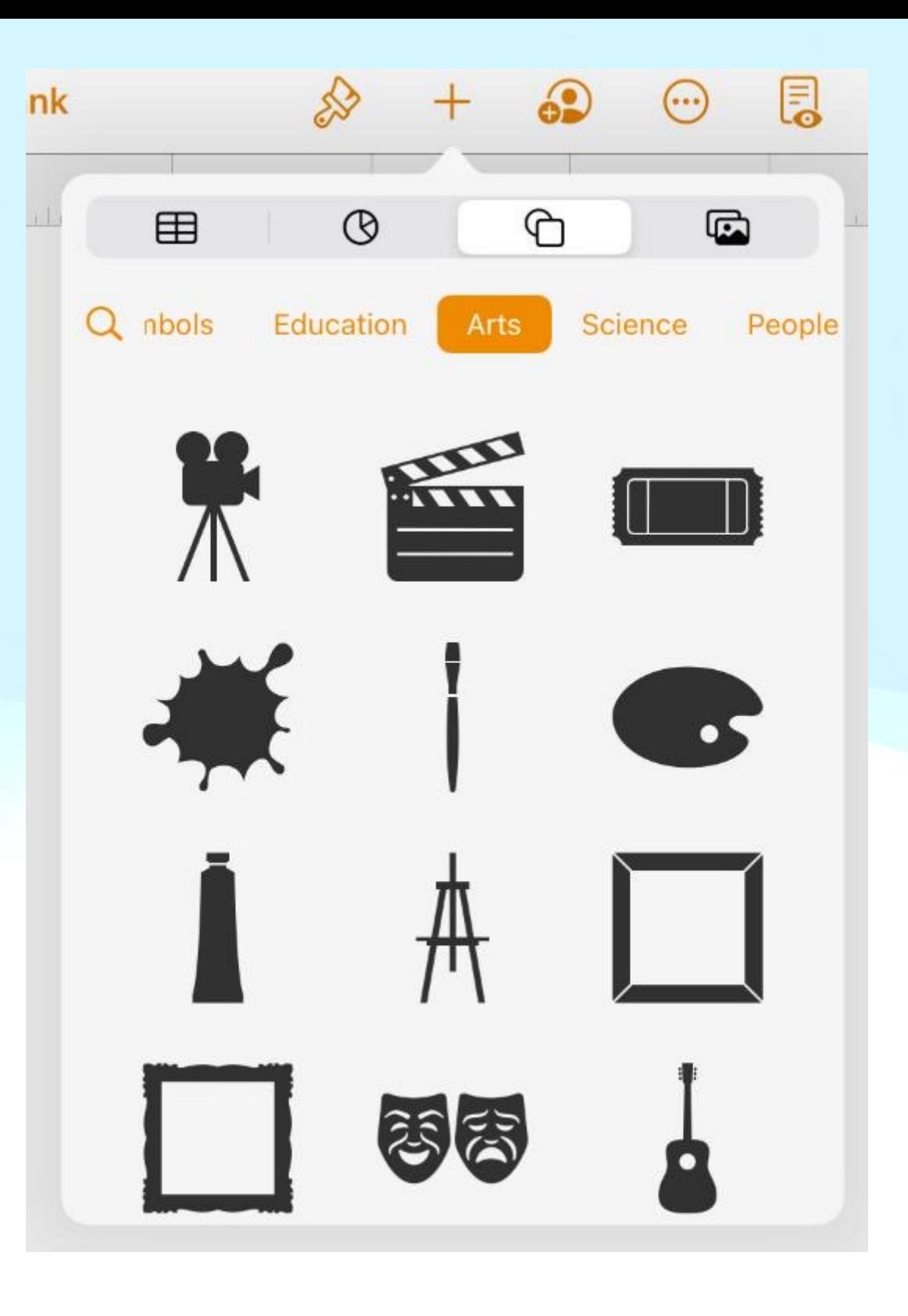

**chart in your document. Want to include some symbols, you have an incredible selection to choose from.**

# **and just a few more…**

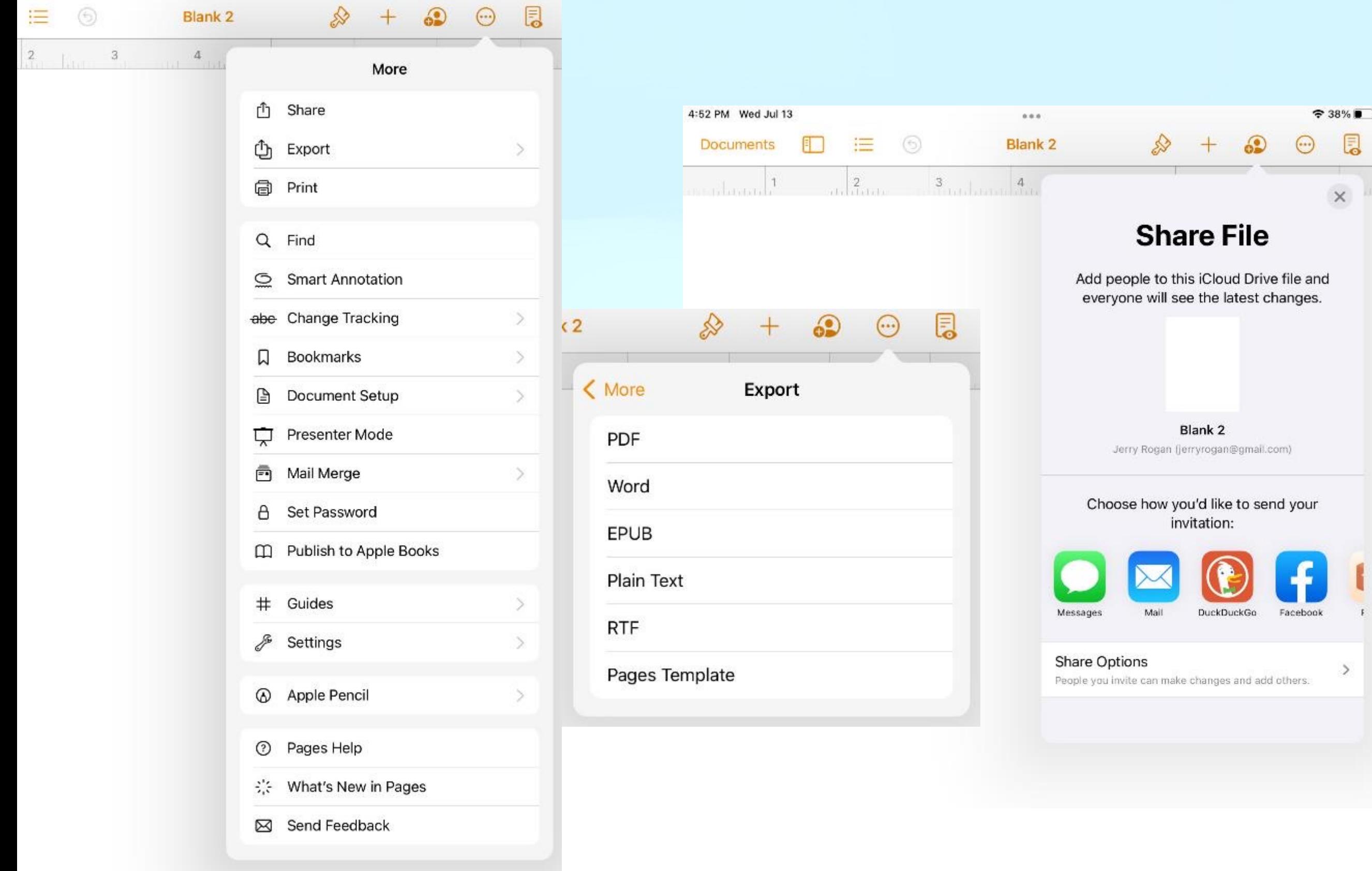

### **Did you notice a few more tools above the keyboard?**

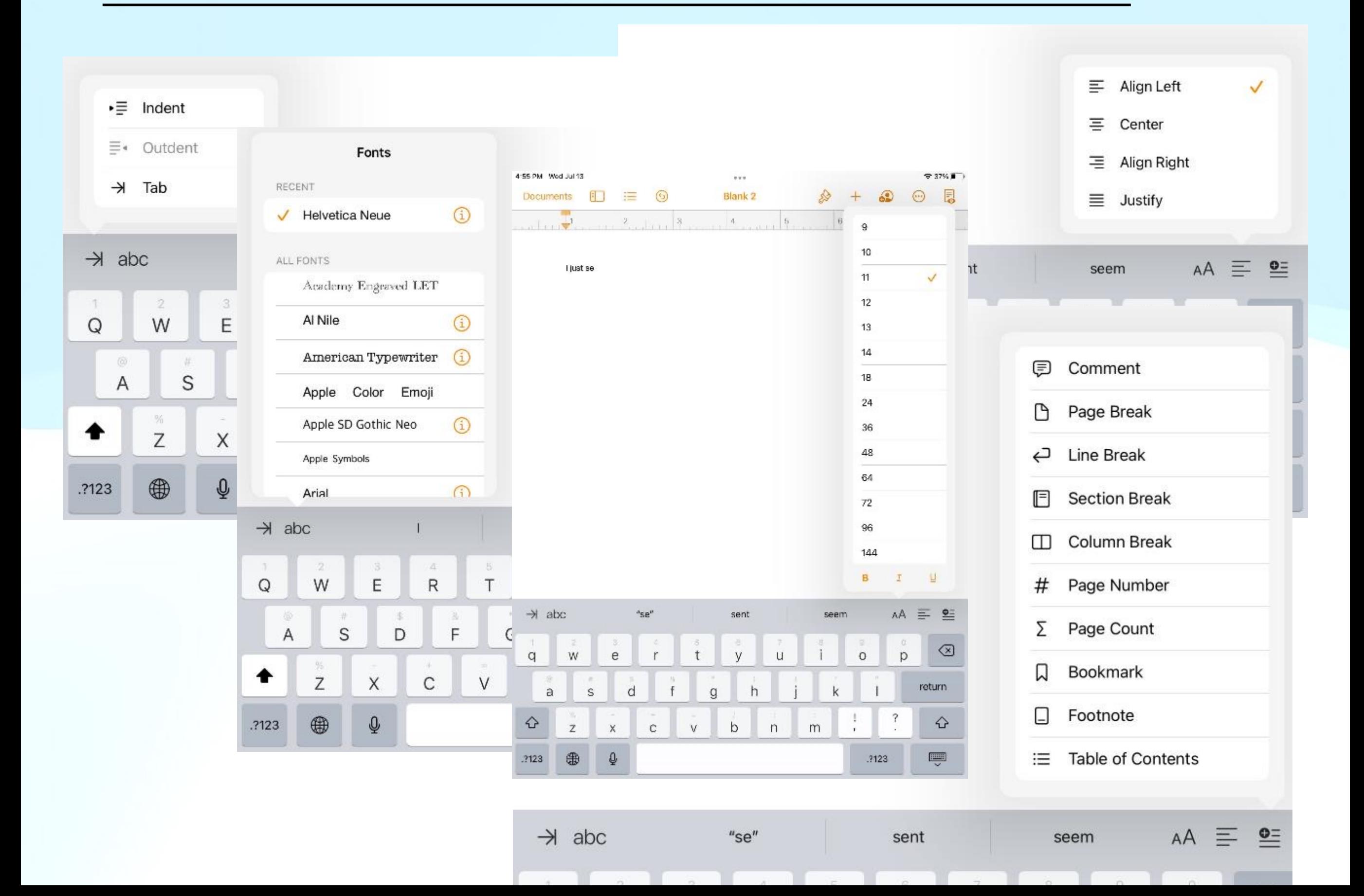

## **There's plenty of power in Pages.**

**This power allows you to complete your everyday projects like letters, envelopes, newsletters, etc.**

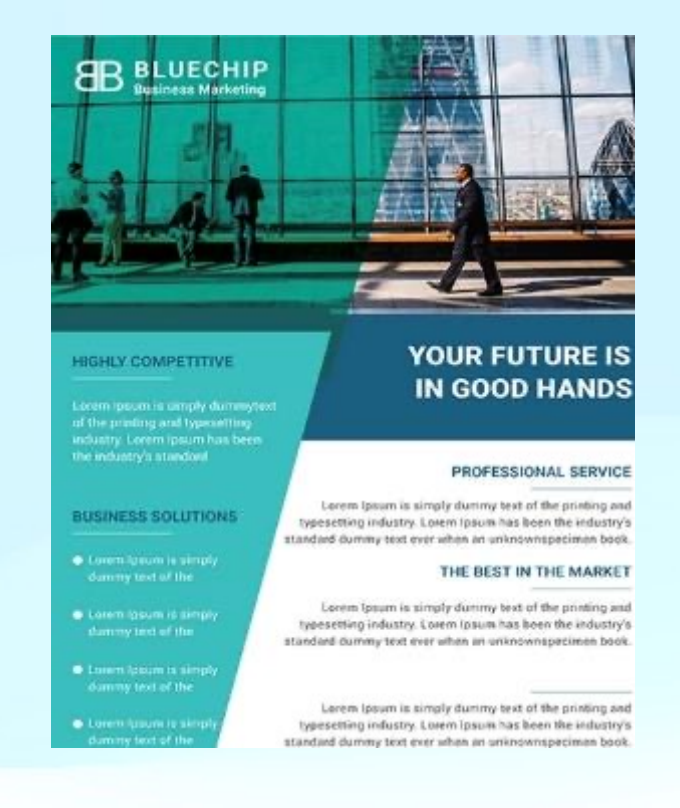

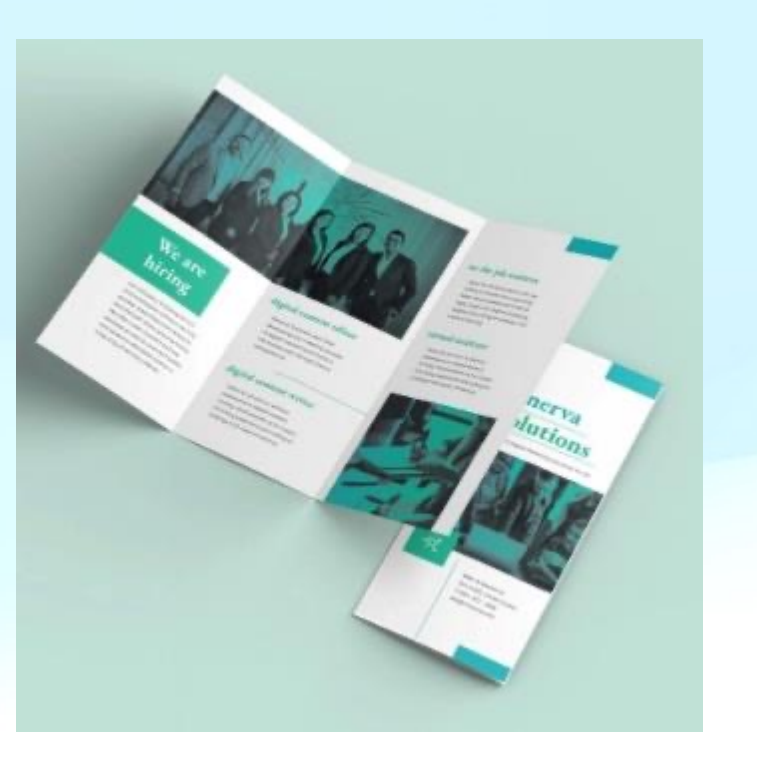

#### **AMIDA**

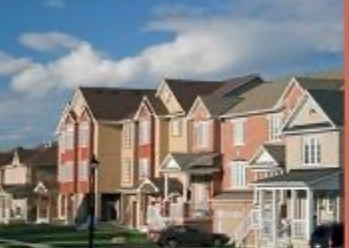

#### **RIGHT AT THE HEART** OF THE CITY

**WE MAKE LIFE EASY FOR YOU!** 

SOPHIA SAM SMITH toad Real Estate Agent Loren iznum dolor ilt anvt ensertetum are the disissin

PRIME LOCATIONS Lorem issuer dolor sit asset, consectetuer are the diplocing lselit, sed and diam nonummy ad minim venium

la the nibh dolore magna aliquandolore magna a Squamoulamod. tincident ut. taaroot doloro magna aliguamerat voluteat.

THE REST PRICES IN THE MARKET Lorem ipsum dolor sit amet, consectatuer are the districing is effet sed and diam nonummy adminim ventum is the nibh dolore magna aliguatodobre magna aSquamoulanod. tincident at Javires dolore magallguarnerat voluteet.

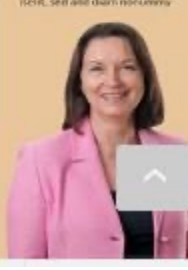

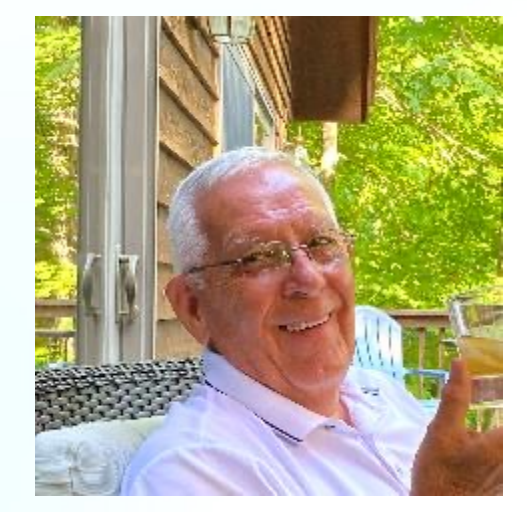

**Before we move on, if you have any questions, please use** *Chat* **and we'll address them shortly.**

*Now we'll take a very quick look at Numbers.*

# **Microsoft Excel vs. Apple Numbers**

- The differences between Word and Pages are somewhat significant, but both pretty much accomplish the same thing. I can't really say the same thing about Excel and Numbers. Each has its own strong suit.
- If you are working with extremely large spreadsheets in the corporate world, Excel would clearly be the software of choice. An example would be that Excel has over 400 functions spread across 11 categories, while Numbers only has over 242 in 10 categories. Not a huge deal, unless you are that large corporate user.
- If you use spreadsheets for personal, or small to mid-sized businesses, and strong graphics are important to you, Numbers may well be your choice.

*All of that said, let's take a look at Numbers.*

# **But first, one more comparison to Excel.**

### Microsoft Excel Toolbar

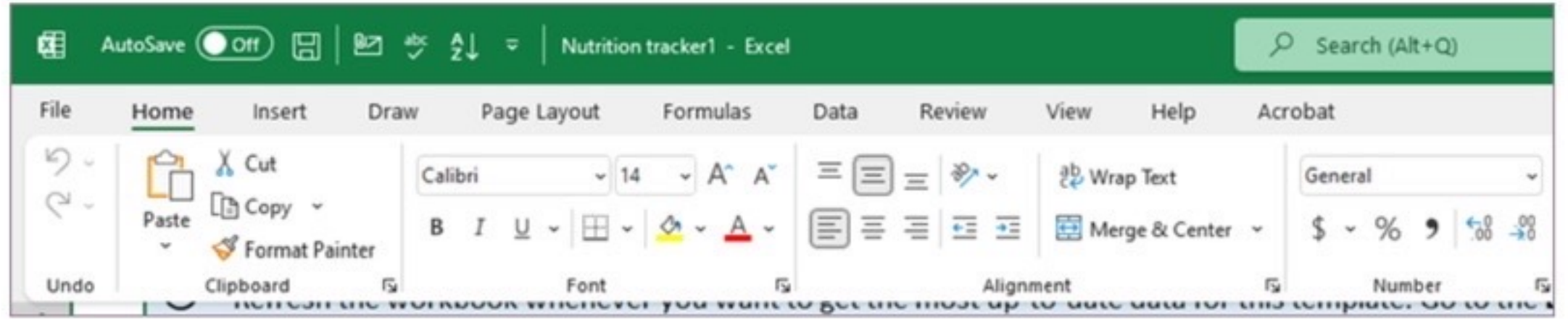

#### Apple Numbers Toolbar  $\otimes$   $\oplus$   $+$   $\circ$ E Spreadsheets  $\odot$  $\odot$ **Blank**  $^{+}$ Sheet 1

*Again, for my old eyes, I know which I prefer.*

## **So you want to create a new Spreadsheet?**

### **Numbers has many more Templates than Excel.**

**Research Property** 

**The Common Section 1** 

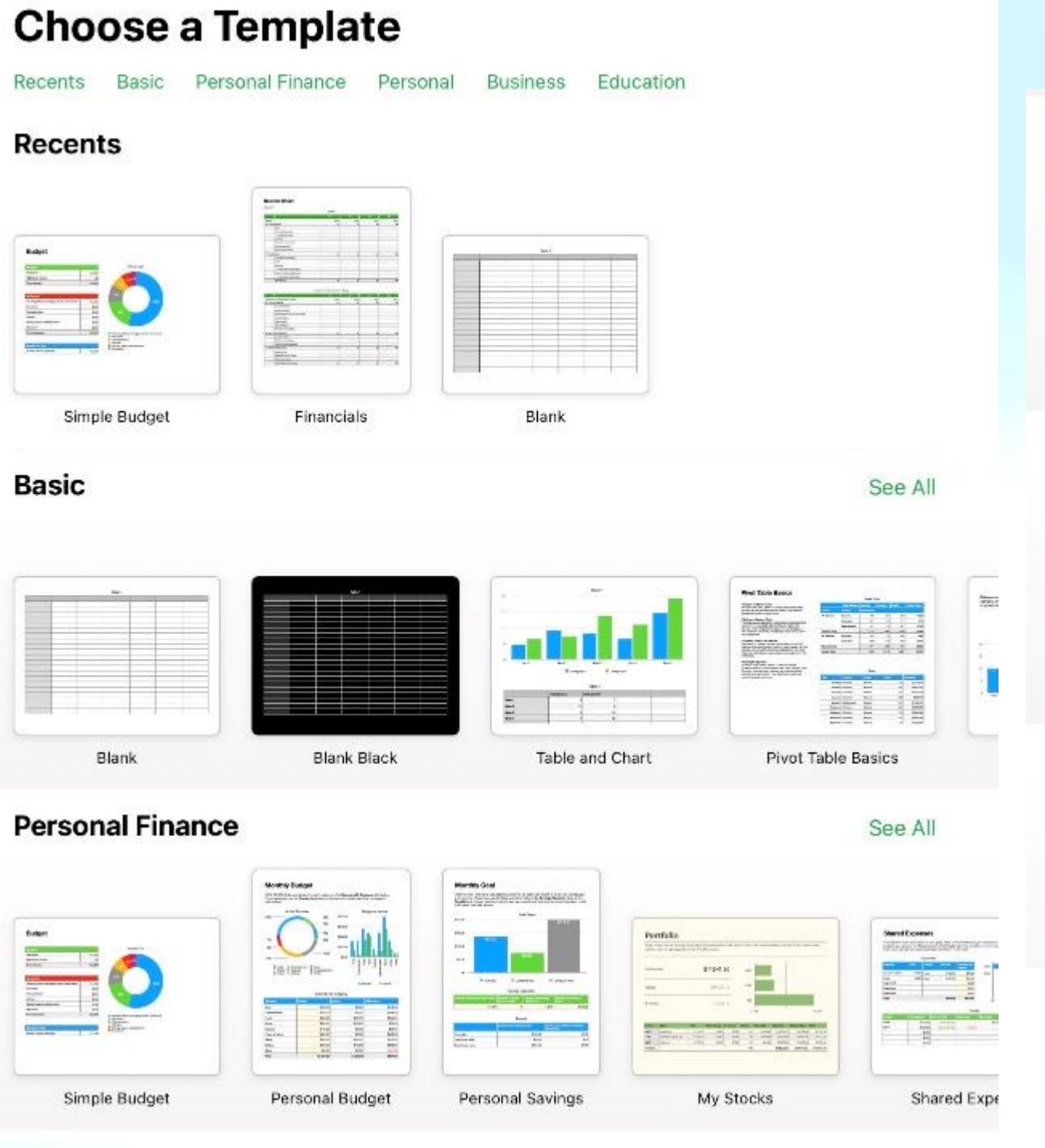

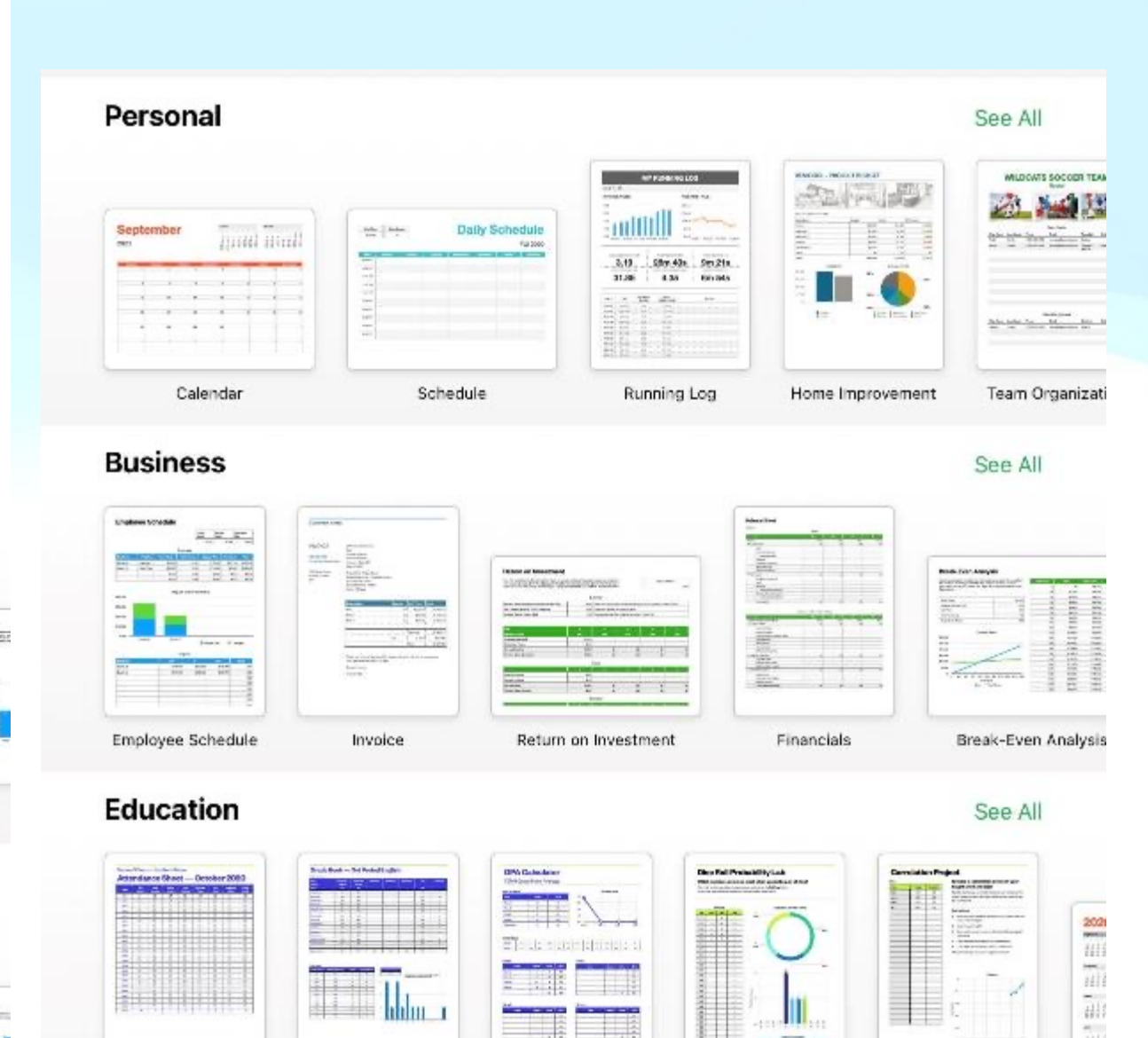

|| || || || || ||

## **And just a look at Numbers strong graphics capability.**

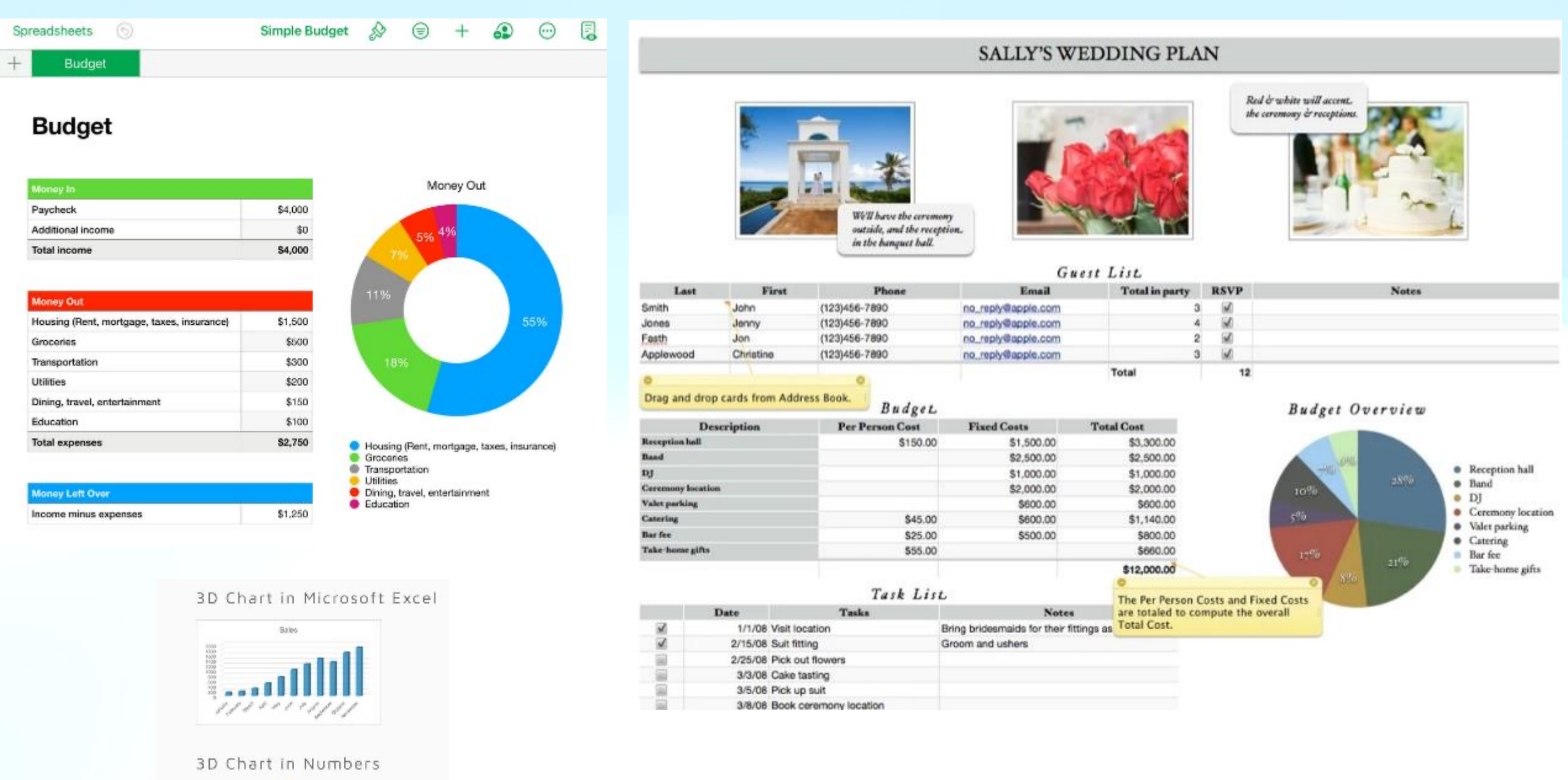

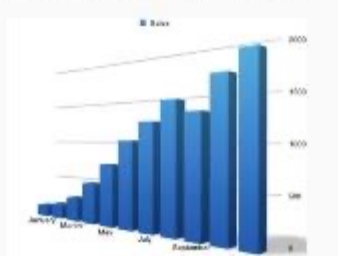

# **So, here we go with a blank spreadsheet…**

I'll take this opportunity to tell you that the screen images I've used in this presentation are all from an Apple iPad. If you use a Macintosh laptop, the toolbar will look a little different, but still very intuitive,

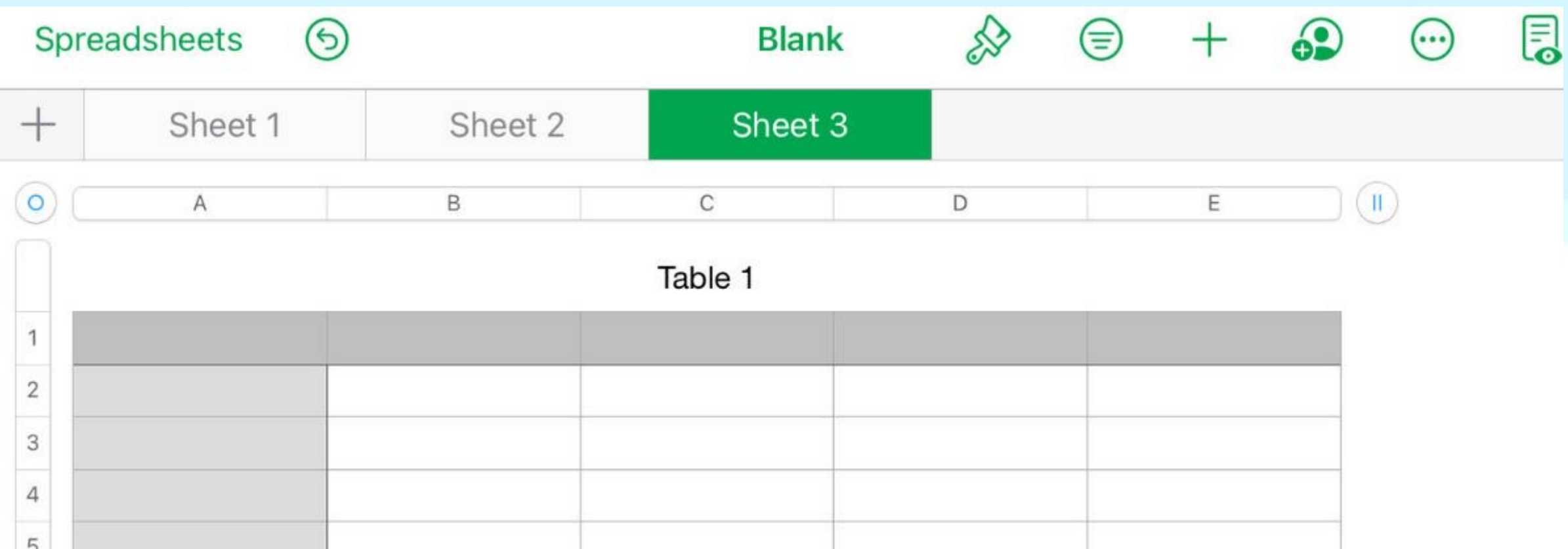

*Of course you can also have more than one Sheet per Spreadsheet*

## **Similar to Pages, this tool has many functions.**

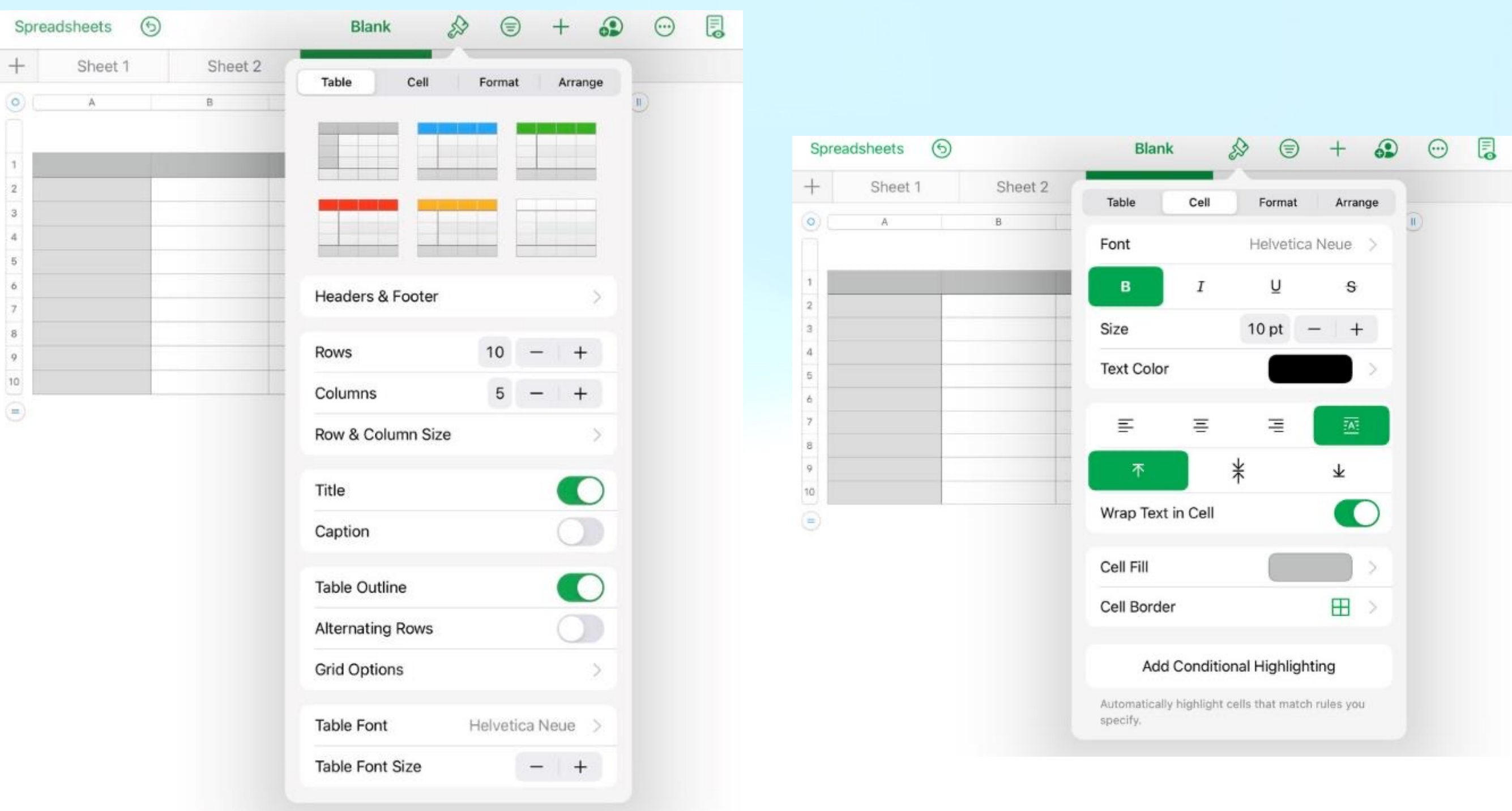

## **Similar to Pages, this tool has many functions.**

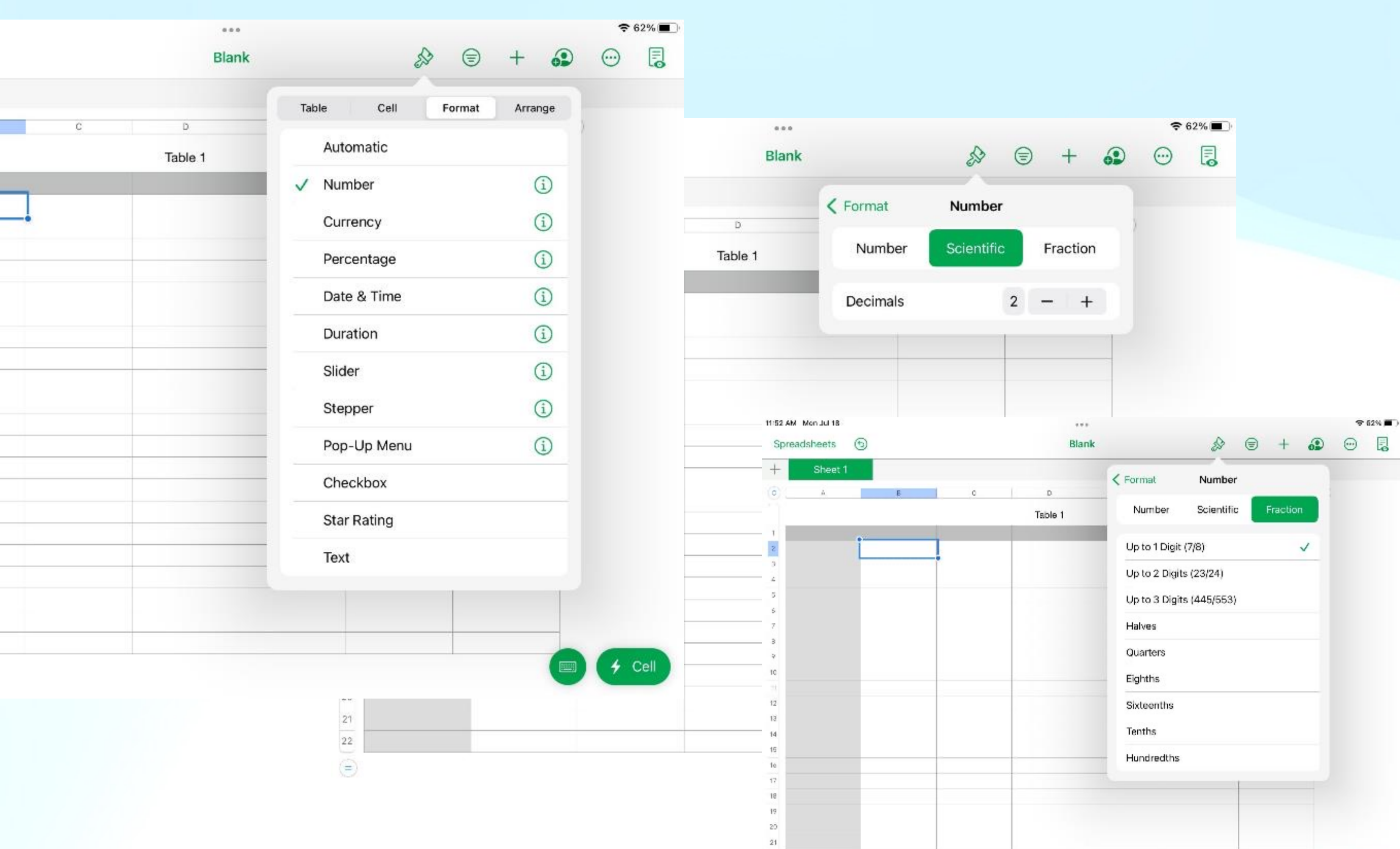

## **Similar to Pages, this tool has many functions.**

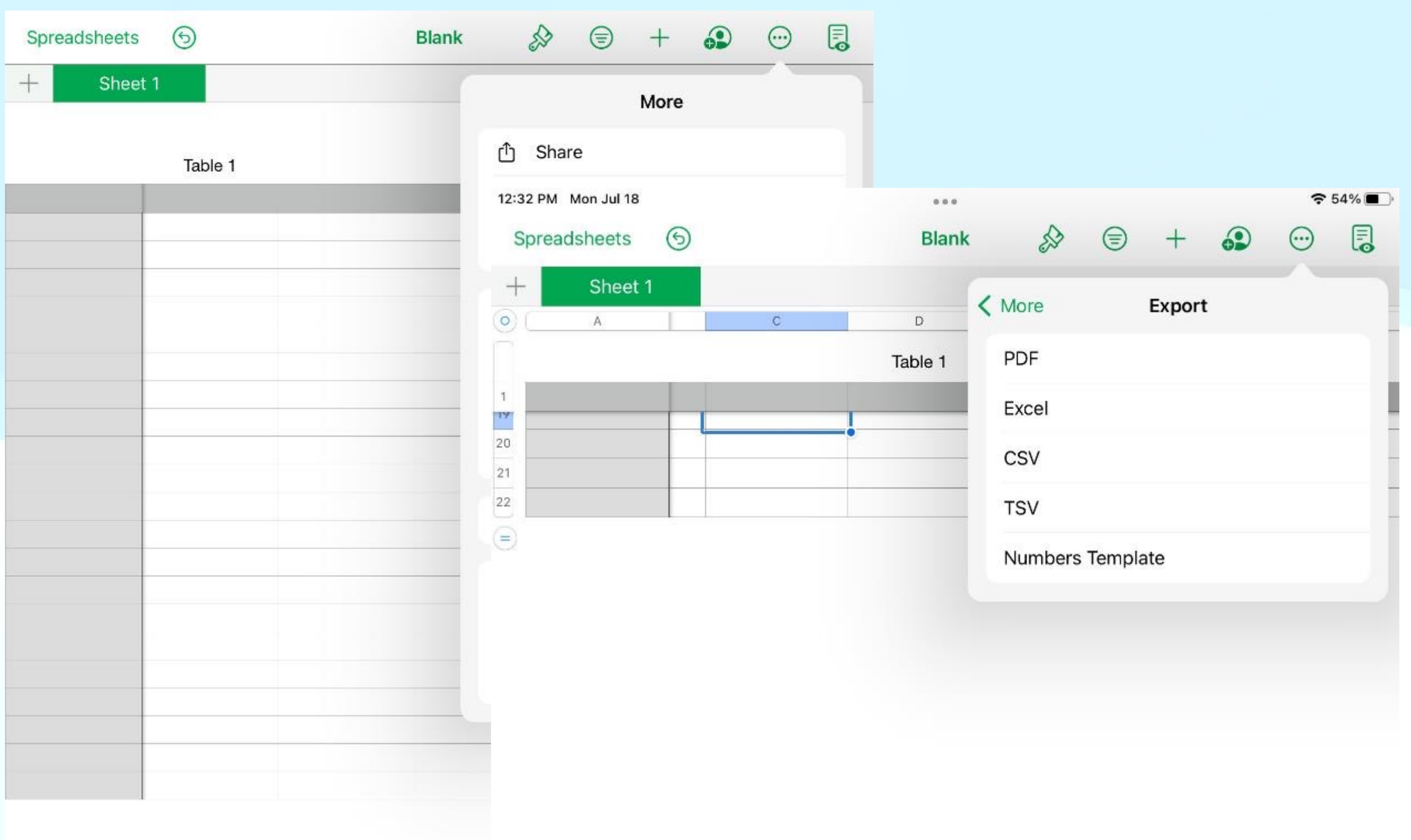

# **One more handy tool, bottom right corner.**

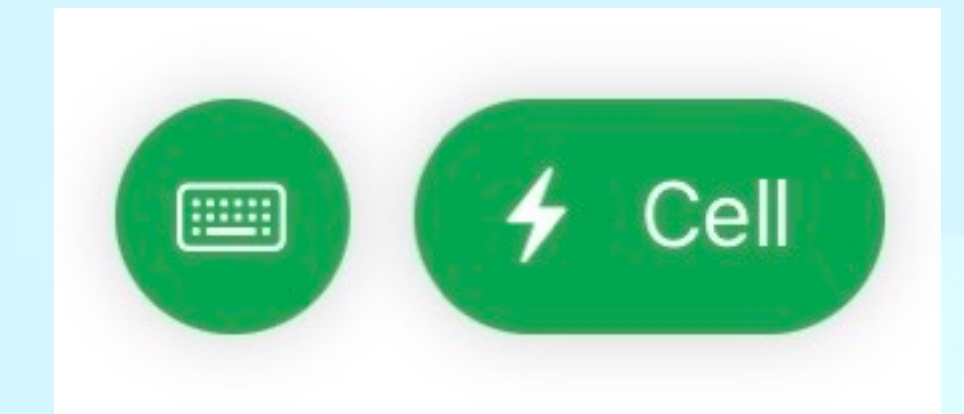

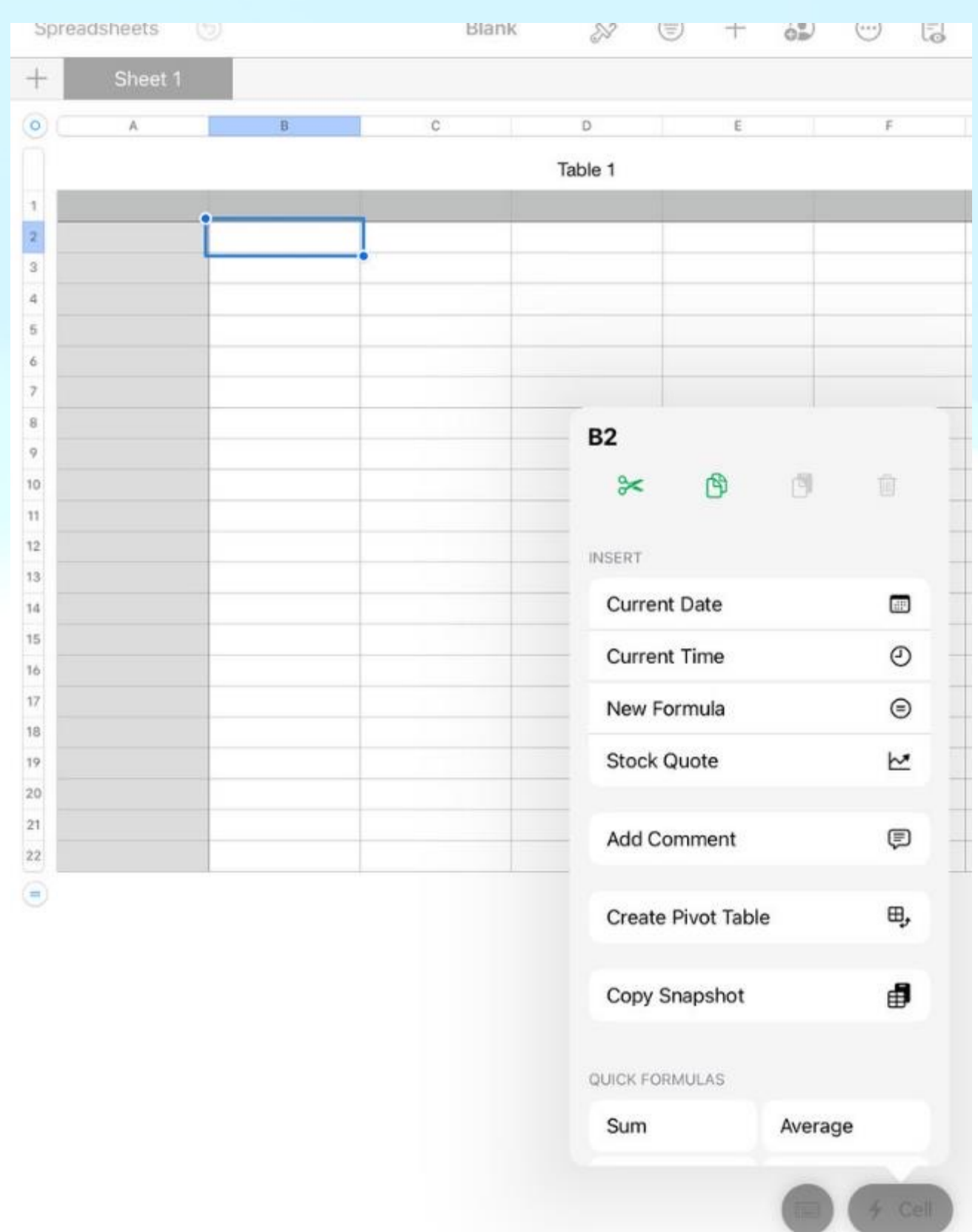

# **Ease of entering Formulas.**

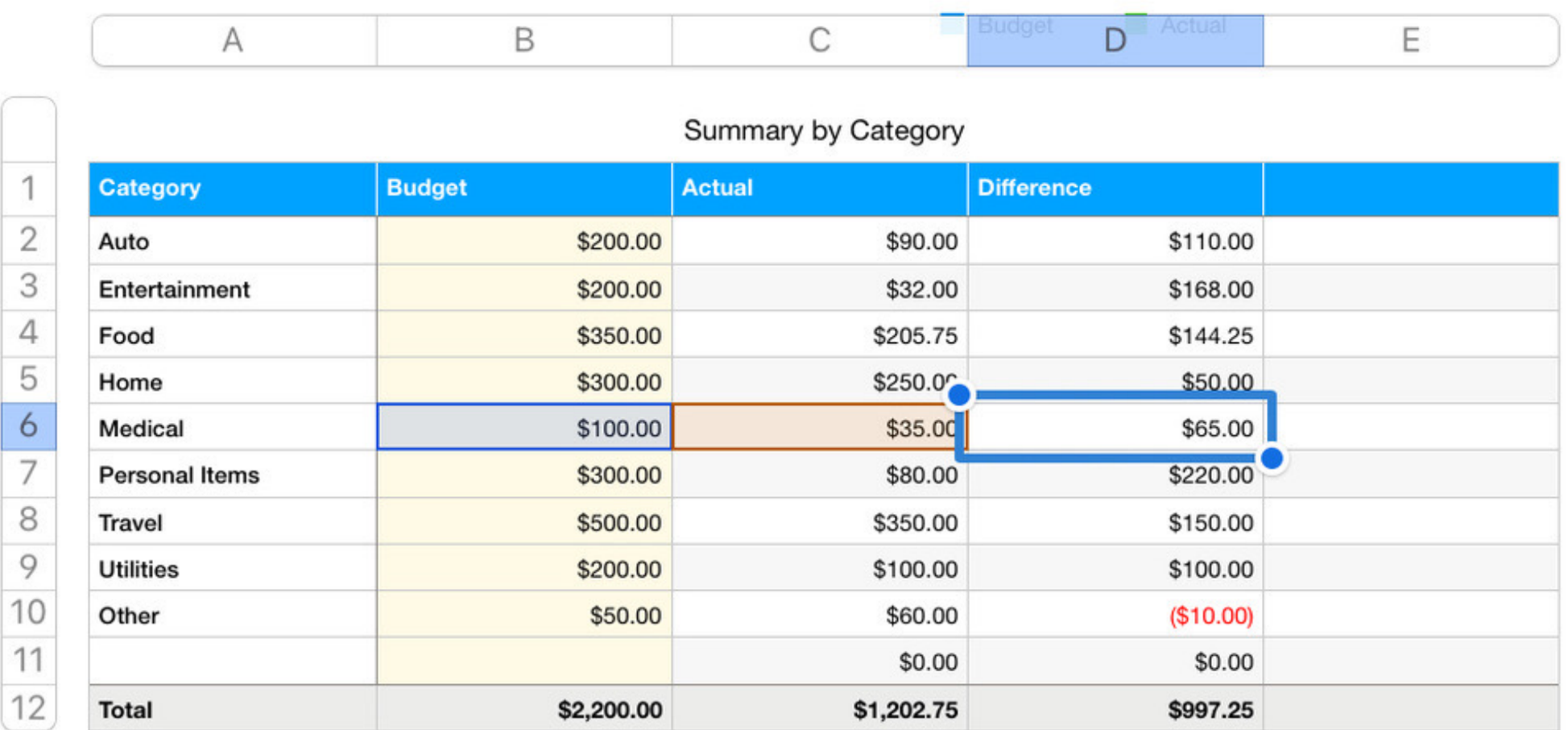

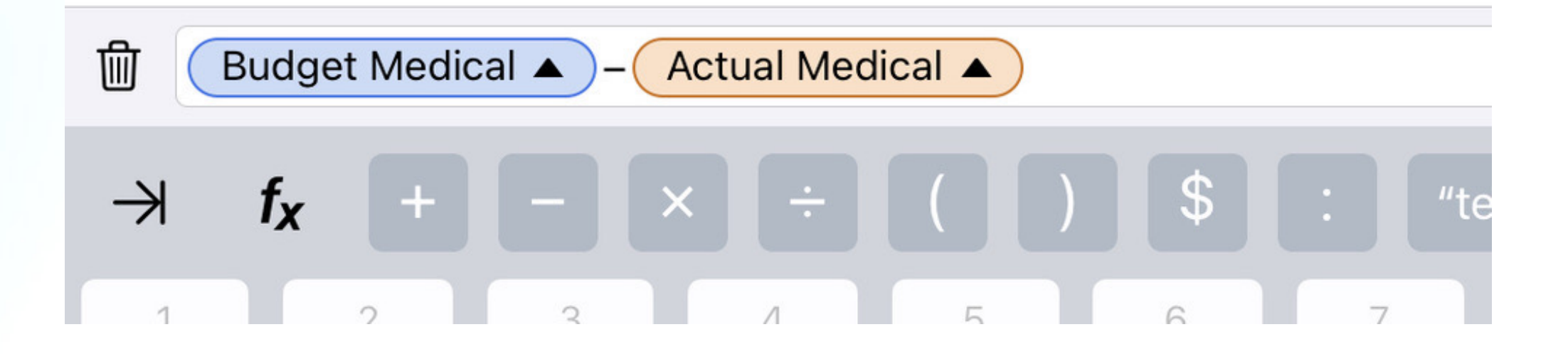

# **And of course, files can be shared.**

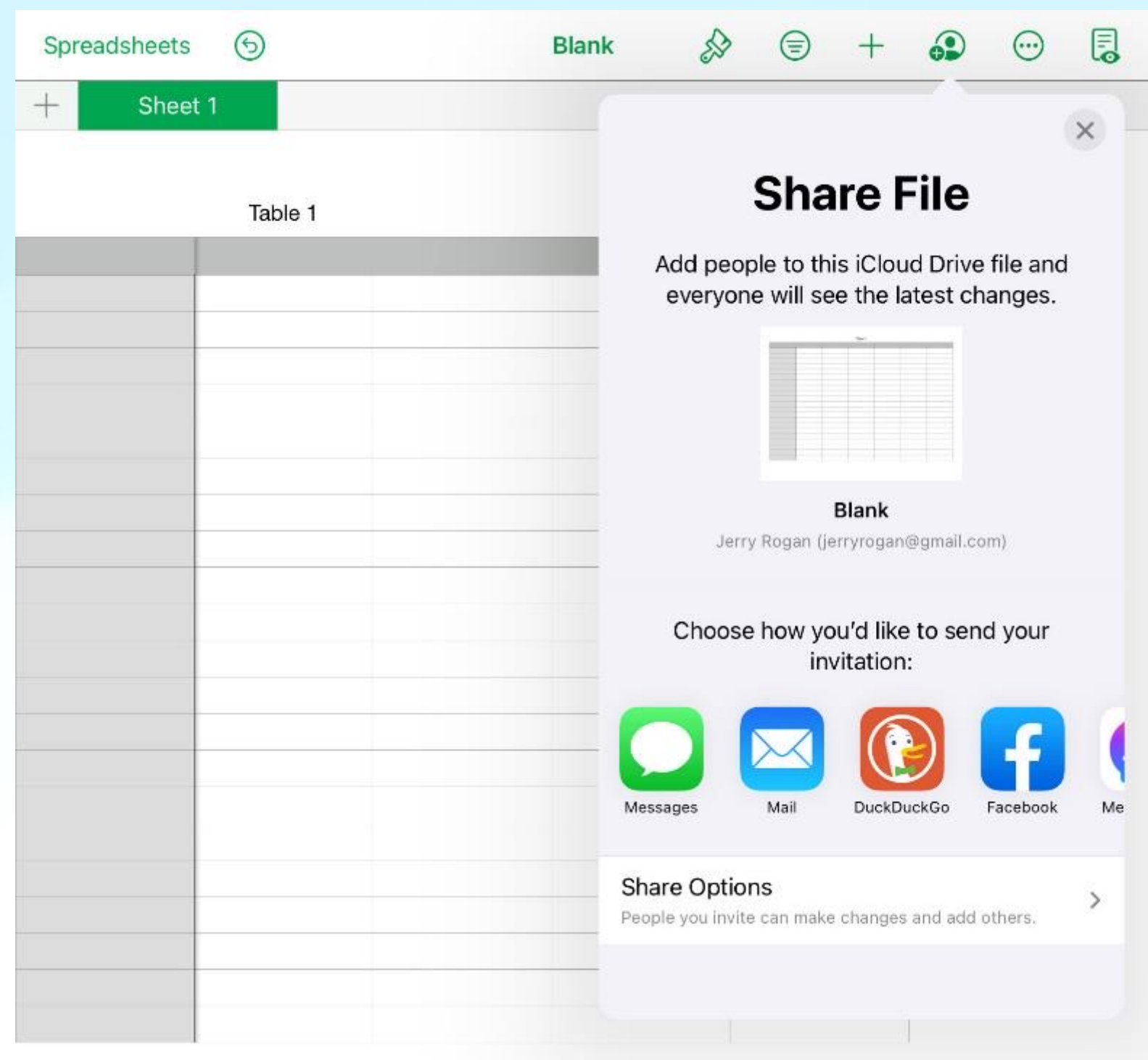

# **Spreadsheets can have many uses.**

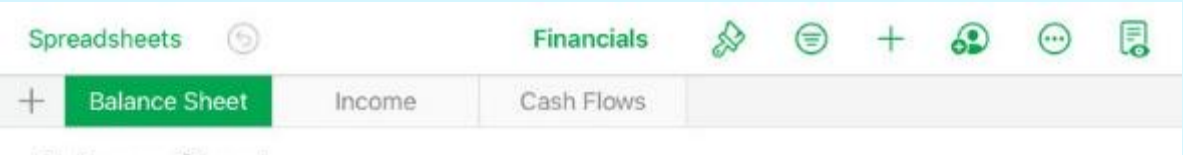

#### **Balance Sheet**

US-GAAP

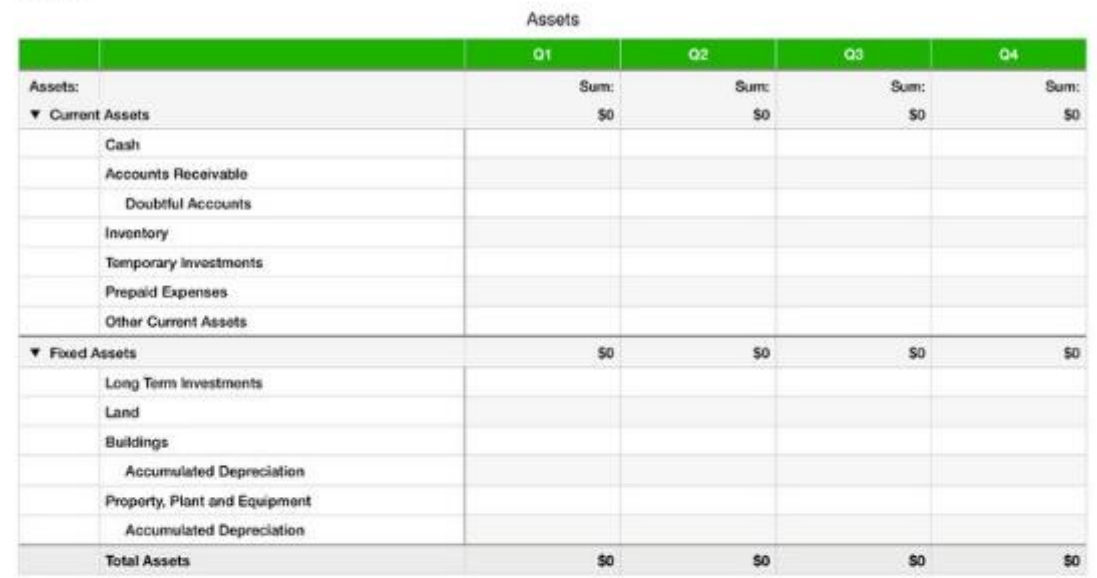

Liabilities and Shareholders' Equity

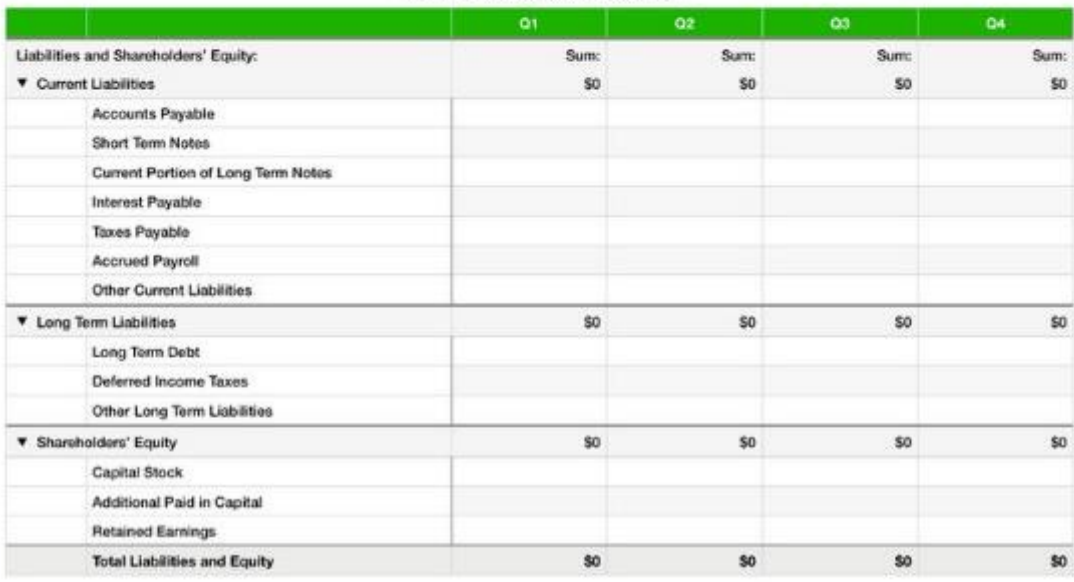

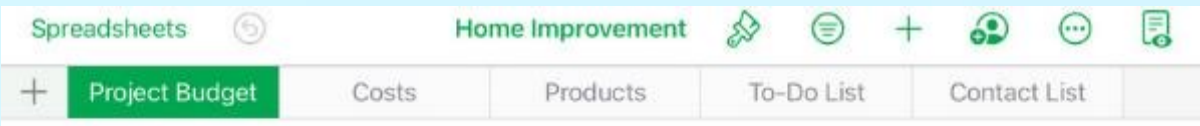

#### **REMODEL - PROJECT BUDGET**

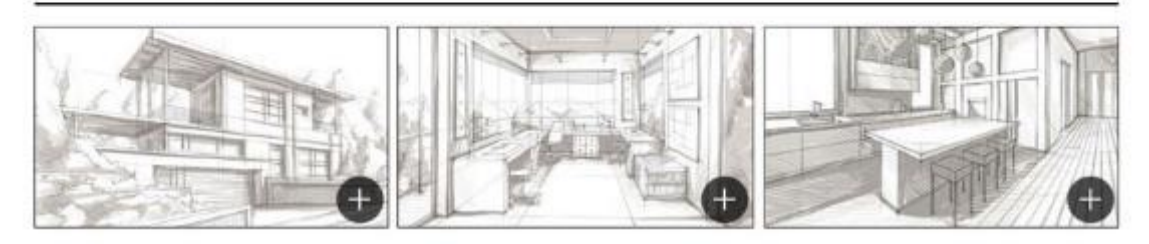

#### PROJECT BREAKDOWN

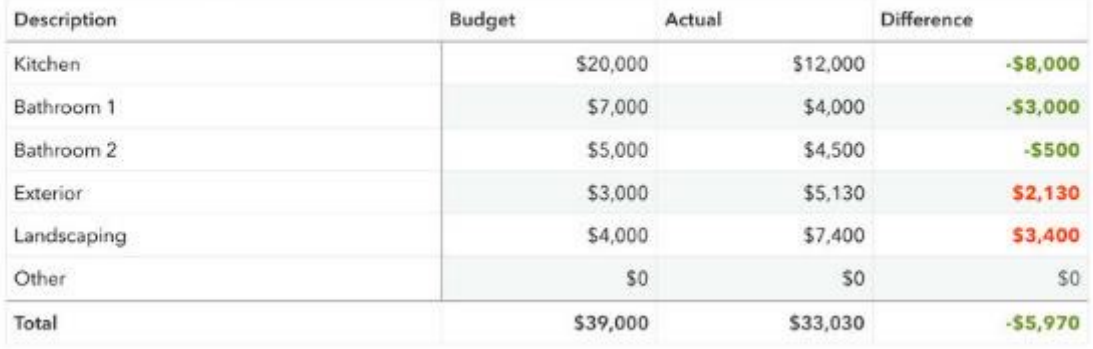

SUMMARY

**ACTUAL COSTS** 

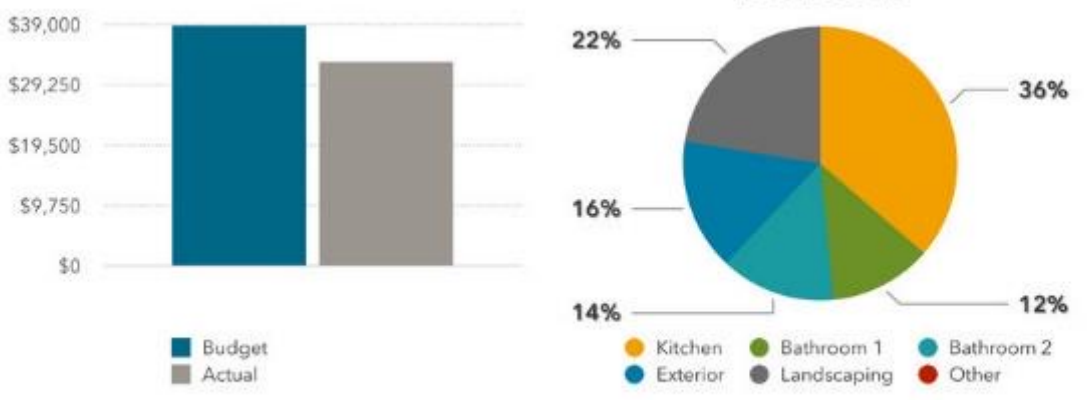

### **So, as you can see, there's plenty of power in Numbers.**

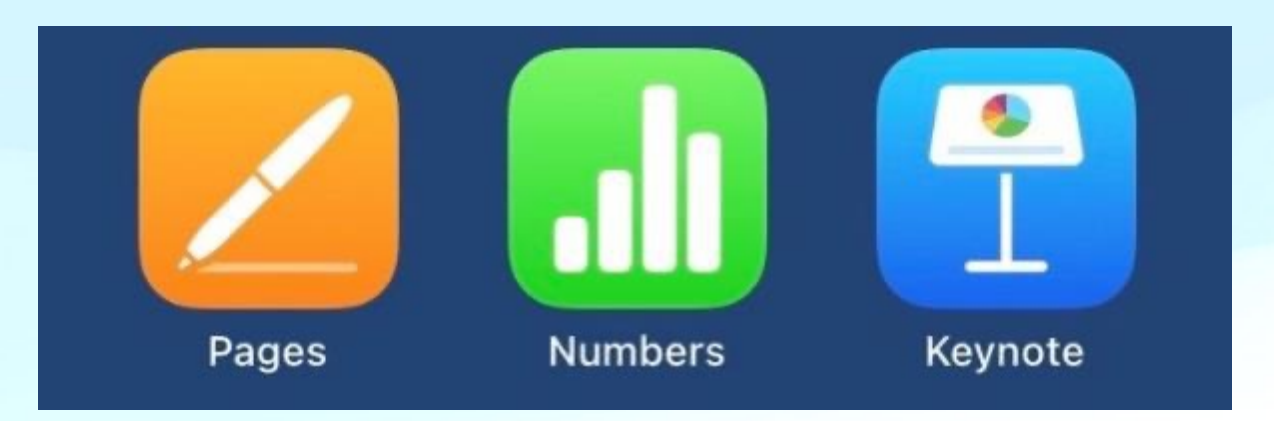

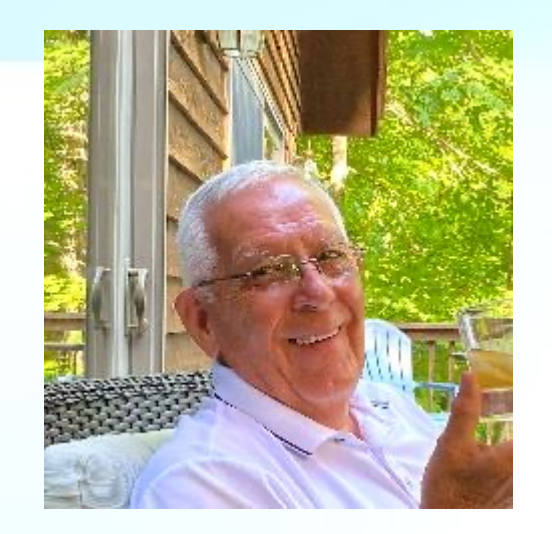

**Before we move on, if you have any questions, please use** *Chat* **and we'll address them shortly.**

*Now we'll take a very quick look at Keynote.*

### **When you create a new Keynote presentation, you first must choose a Template**

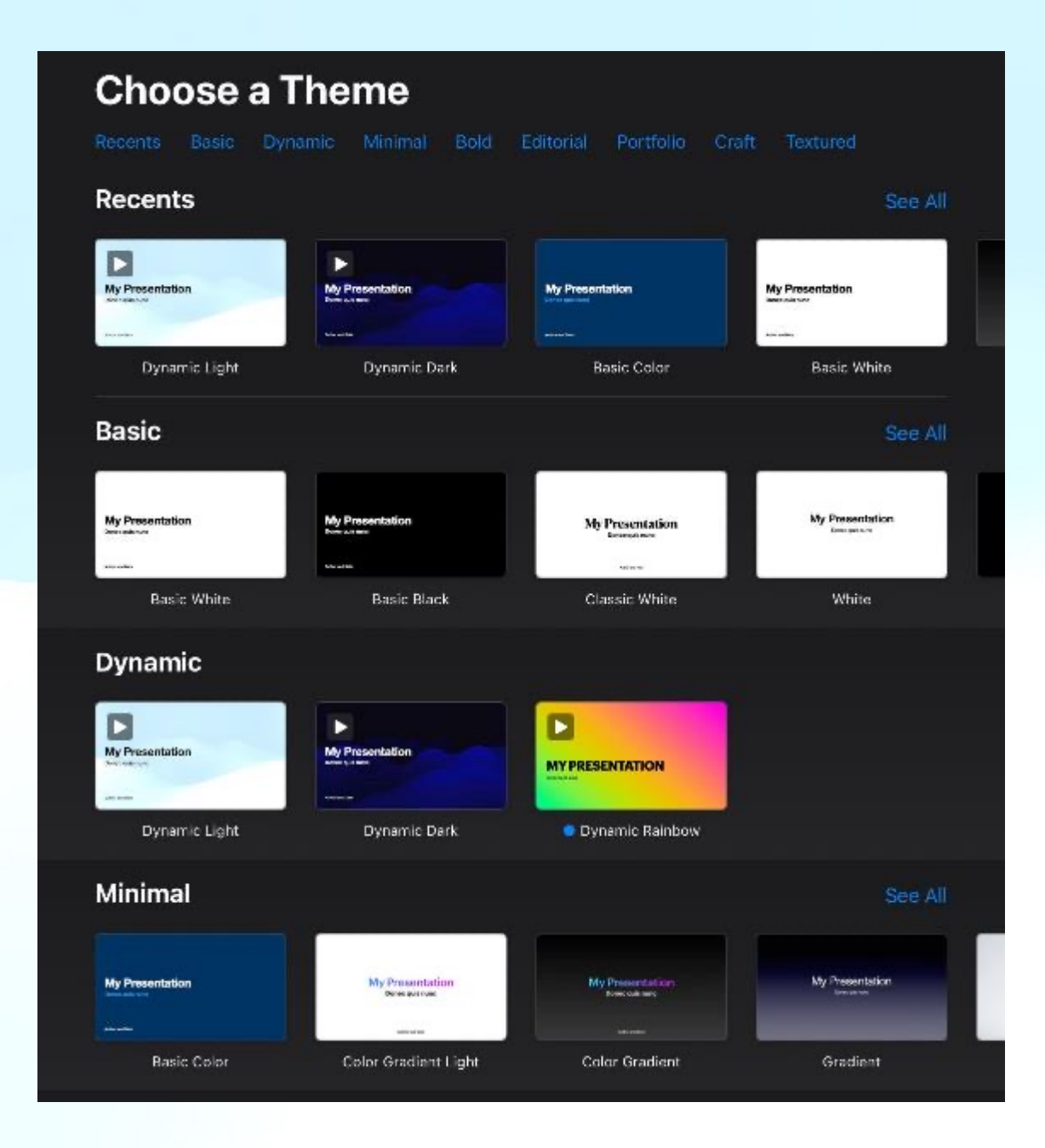

*As you can see, you have quite a selection to choose from!*

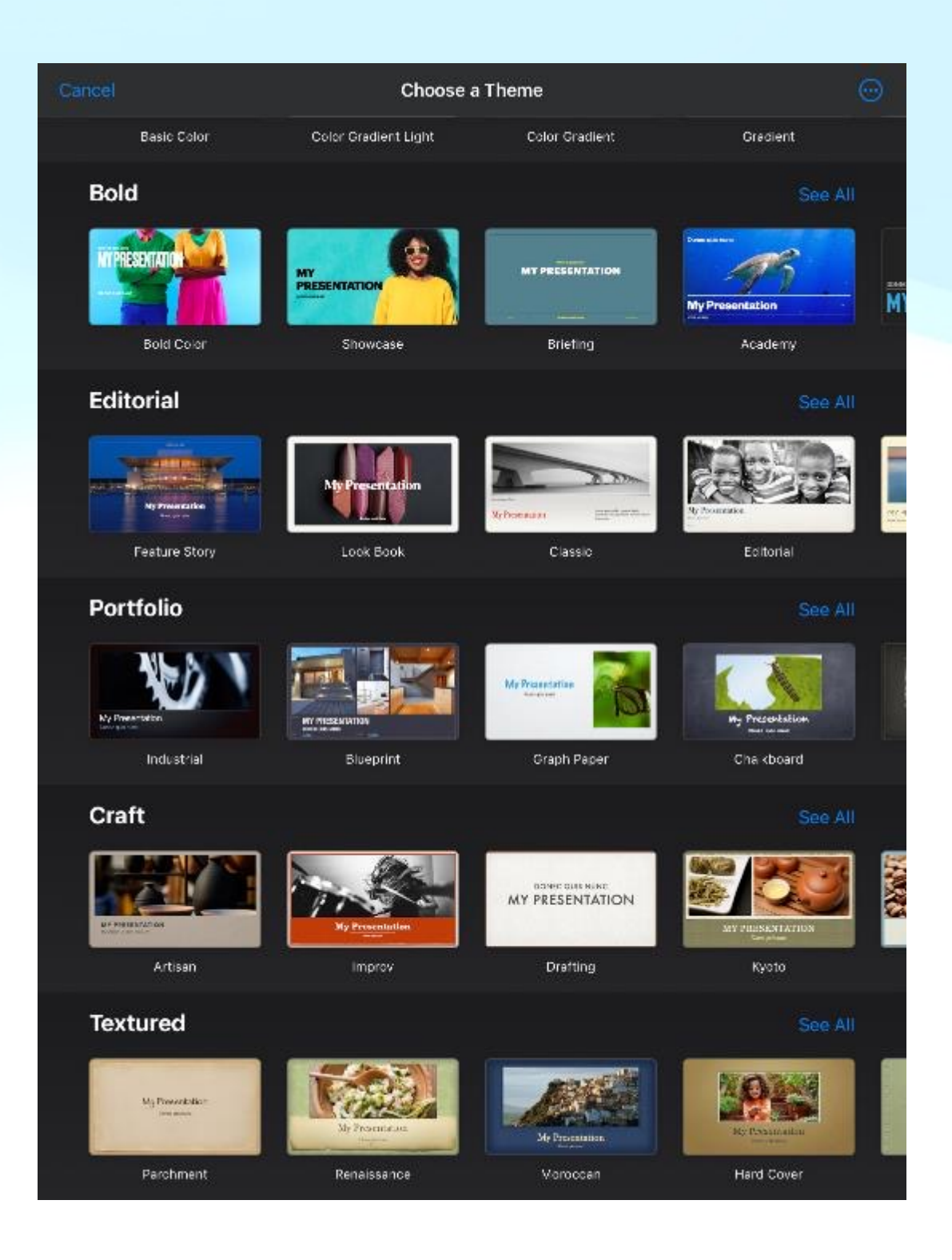

### **And again, you'll notice the Toolbar is uncluttered and easy to use.**

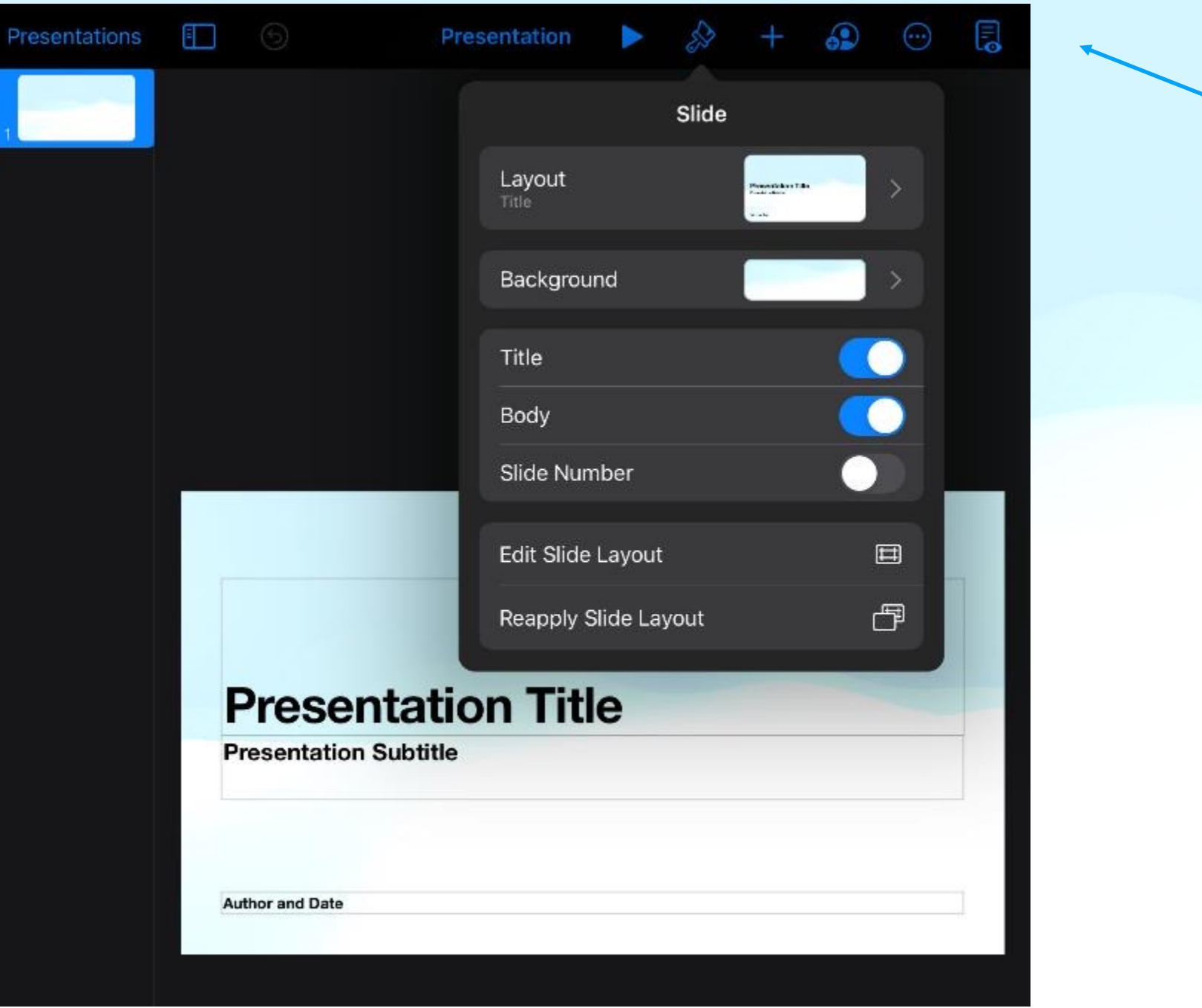

**Since you've viewed this presentation, created with Keynote I will** *not go further into its operation. This presentation is fairly basic in design, yet demonstrates what many of us use regularly.*

#### **Remember, these three applications are available on several platforms.**

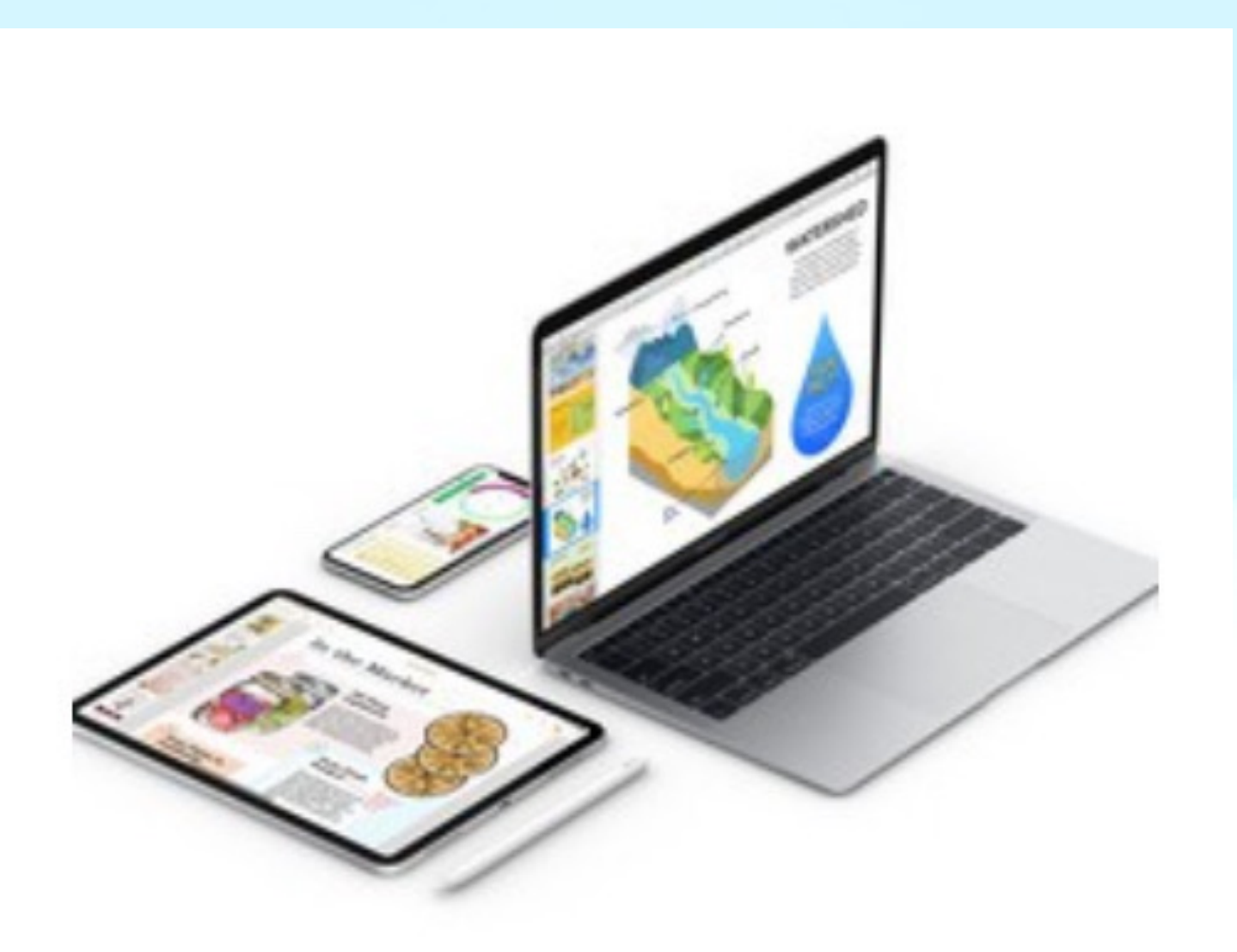

*Also remember, each application can be exported to Microsoft Office.*

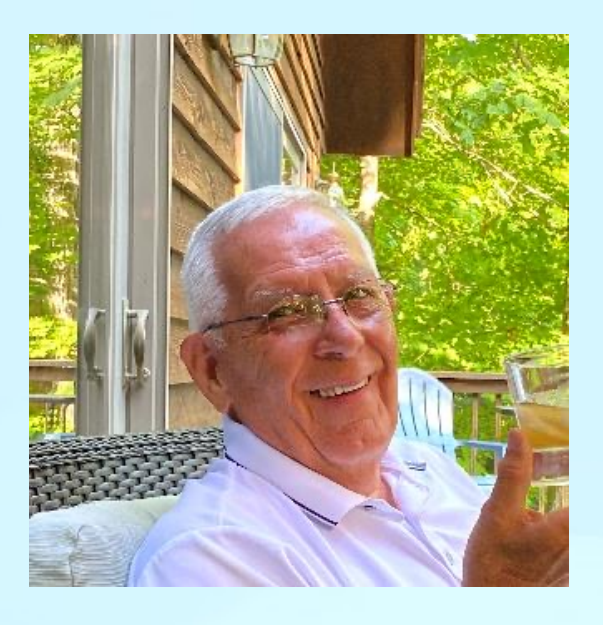

**That concludes my introduction to Pages, Numbers, and Keynote.**

**Thank you for allowing me to bring this introduction to you. It's been my pleasure.**

#### **Presenter - Jerry Rogan**

*Oh, that's only iced tea in the glass!*

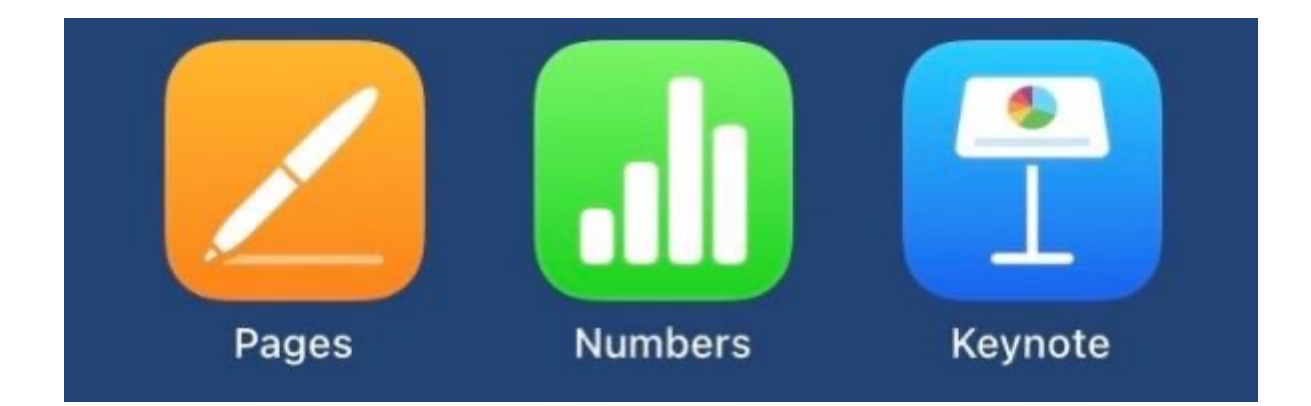

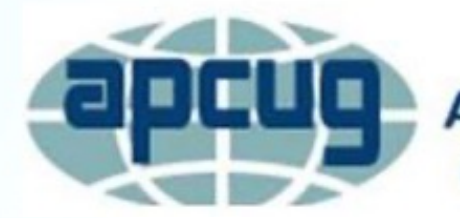

**An International Association of Technology** & Computer User Groups